# Veritas™ Cluster Server One Agent for Oracle Installation and Configuration Guide

AIX, HP-UX, Linux, Solaris

5.0 Service Pack 1

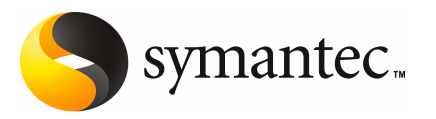

## Veritas Cluster Server One Agent for Oracle Installation and Configuration Guide

The software described in this book is furnished under a license agreement and may be used only in accordance with the terms of the agreement.

Agent version: 6.2.0.0

Document version: 6.2.0.0.0

#### Legal Notice

Copyright © 2010 Symantec Corporation. All rights reserved.

Symantec, the Symantec Logo, Veritas, Veritas Storage Foundation are trademarks or registered trademarks of Symantec Corporation or its affiliates in the U.S. and other countries. Other names may be trademarks of their respective owners.

The product described in this document is distributed under licenses restricting its use, copying, distribution, and decompilation/reverse engineering. No part of this document may be reproduced in any form by any means without prior written authorization of Symantec Corporation and its licensors, if any.

THE DOCUMENTATION IS PROVIDED "AS IS" AND ALL EXPRESS OR IMPLIED CONDITIONS. REPRESENTATIONS AND WARRANTIES, INCLUDING ANY IMPLIED WARRANTY OF MERCHANTABILITY, FITNESS FOR A PARTICULAR PURPOSE OR NON-INFRINGEMENT, ARE DISCLAIMED, EXCEPT TO THE EXTENT THAT SUCH DISCLAIMERS ARE HELD TO BE LEGALLY INVALID. SYMANTEC CORPORATION SHALL NOT BE LIABLE FOR INCIDENTAL OR CONSEQUENTIAL DAMAGES IN CONNECTION WITH THE FURNISHING, PERFORMANCE, OR USE OF THIS DOCUMENTATION. THE INFORMATION CONTAINED IN THIS DOCUMENTATION IS SUBJECT TO CHANGE WITHOUT NOTICE.

The Licensed Software and Documentation are deemed to be commercial computer software as defined in FAR 12.212 and subject to restricted rights as defined in FAR Section 52.227-19 "Commercial Computer Software - Restricted Rights" and DFARS 227.7202, "Rights in Commercial Computer Software or Commercial Computer Software Documentation", as applicable, and any successor regulations. Any use, modification, reproduction release, performance, display or disclosure of the Licensed Software and Documentation by the U.S. Government shall be solely in accordance with the terms of this Agreement.

Symantec Corporation 350 Ellis Street Mountain View, CA 94043

<http://www.symantec.com>

## Technical Support

<span id="page-3-0"></span>Symantec Technical Support maintains support centers globally. Technical Support's primary role is to respond to specific queries about product features and functionality. The Technical Support group also creates content for our online Knowledge Base. The Technical Support group works collaboratively with the other functional areas within Symantec to answer your questions in a timely fashion. For example, the Technical Support group works with Product Engineering and Symantec Security Response to provide alerting services and virus definition updates.

Symantec's support offerings include the following:

- A range of support options that give you the flexibility to select the right amount of service for any size organization
- Telephone and/or web-based support that provides rapid response and up-to-the-minute information
- Upgrade assurance that delivers automatic software upgrades protection
- Global support purchased on a regional business hours or 24 hours a day, 7 days a week basis
- Premium service offerings that include Account Management Services

For information about Symantec's support offerings, you can visit our web site at the following URL:

#### [www.symantec.com/business/support/index.jsp](http://www.symantec.com/business/support/index.jsp)

All support services will be delivered in accordance with your support agreement and the then-current enterprise technical support policy.

#### Contacting Technical Support

Customers with a current support agreement may access Technical Support information at the following URL:

#### [www.symantec.com/business/support/contact\\_techsupp\\_static.jsp](http://www.symantec.com/business/support/contact_techsupp_static.jsp)

Before contacting Technical Support, make sure you have satisfied the system requirements that are listed in your product documentation. Also, you should be at the computer on which the problem occurred, in case it is necessary to replicate the problem.

When you contact Technical Support, please have the following information available:

■ Product release level

- Hardware information
- Available memory, disk space, and NIC information
- Operating system
- Version and patch level
- Network topology
- Router, gateway, and IP address information
- Problem description:
	- Error messages and log files
	- Troubleshooting that was performed before contacting Symantec
	- Recent software configuration changes and network changes

#### Licensing and registration

If your Symantec product requires registration or a license key, access our technical support web page at the following URL:

[www.symantec.com/business/support/](http://www.symantec.com/business/support/)

#### Customer service

Customer service information is available at the following URL:

[www.symantec.com/business/support/](http://www.symantec.com/business/support/)

Customer Service is available to assist with non-technical questions, such as the following types of issues:

- Questions regarding product licensing or serialization
- Product registration updates, such as address or name changes
- General product information (features, language availability, local dealers)
- Latest information about product updates and upgrades
- Information about upgrade assurance and support contracts
- Information about the Symantec Buying Programs
- Advice about Symantec's technical support options
- Nontechnical presales questions
- Issues that are related to CD-ROMs or manuals

#### Documentation feedback

Your feedback on product documentation is important to us. Send suggestions for improvements and reports on errors or omissions. Include the title and document version (located on the second page), and chapter and section titles of the text on which you are reporting. Send feedback to:

[sfha\\_docs@symantec.com](mailto:sfha_docs@symantec.com)

#### Support agreement resources

If you want to contact Symantec regarding an existing support agreement, please contact the support agreement administration team for your region as follows:

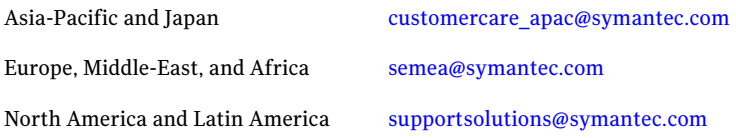

#### Additional enterprise services

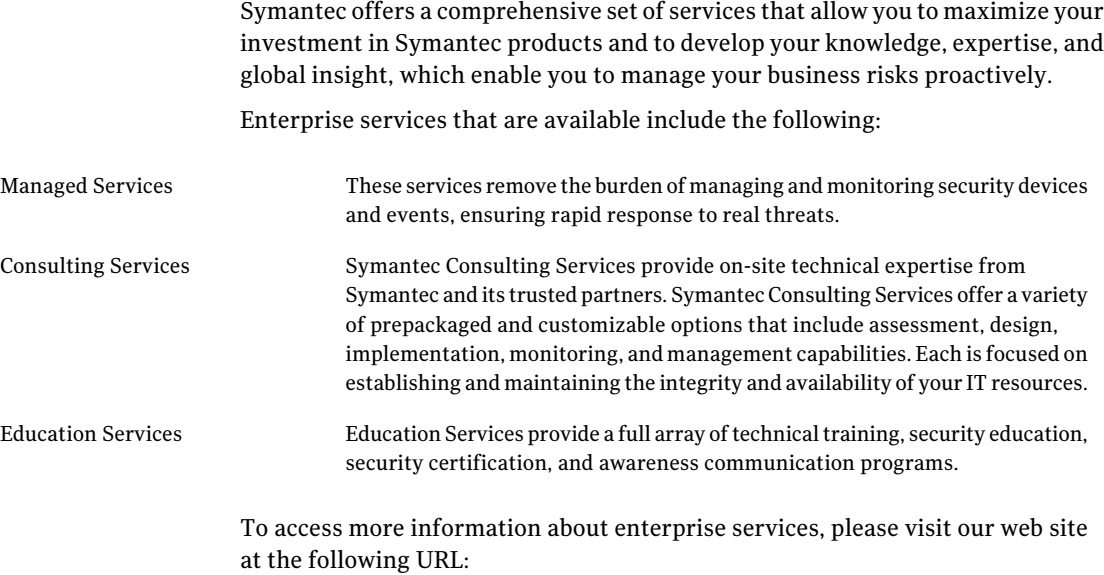

[www.symantec.com/business/services/](http://www.symantec.com/business/services/)

Select your country or language from the site index.

## **Contents**

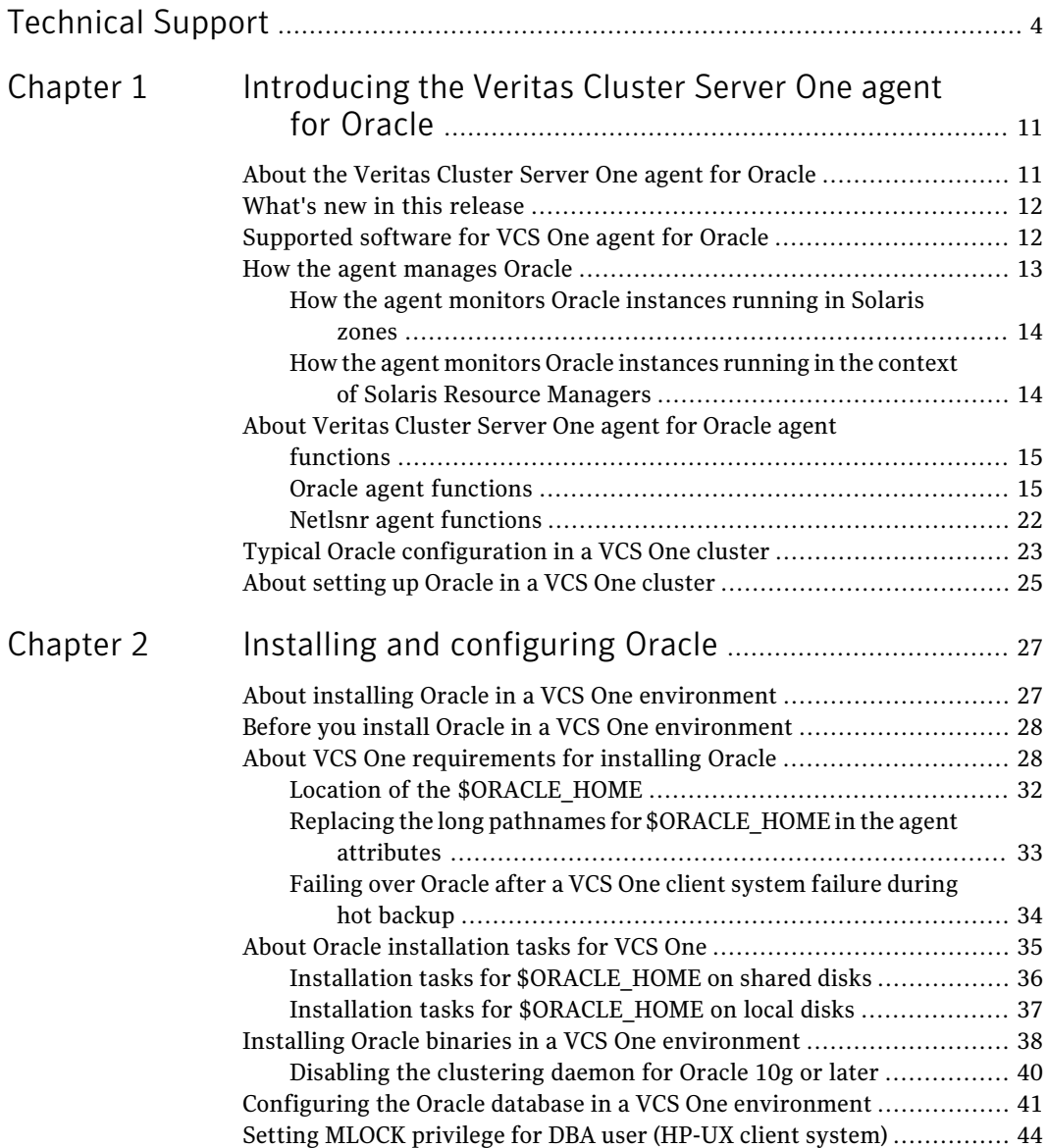

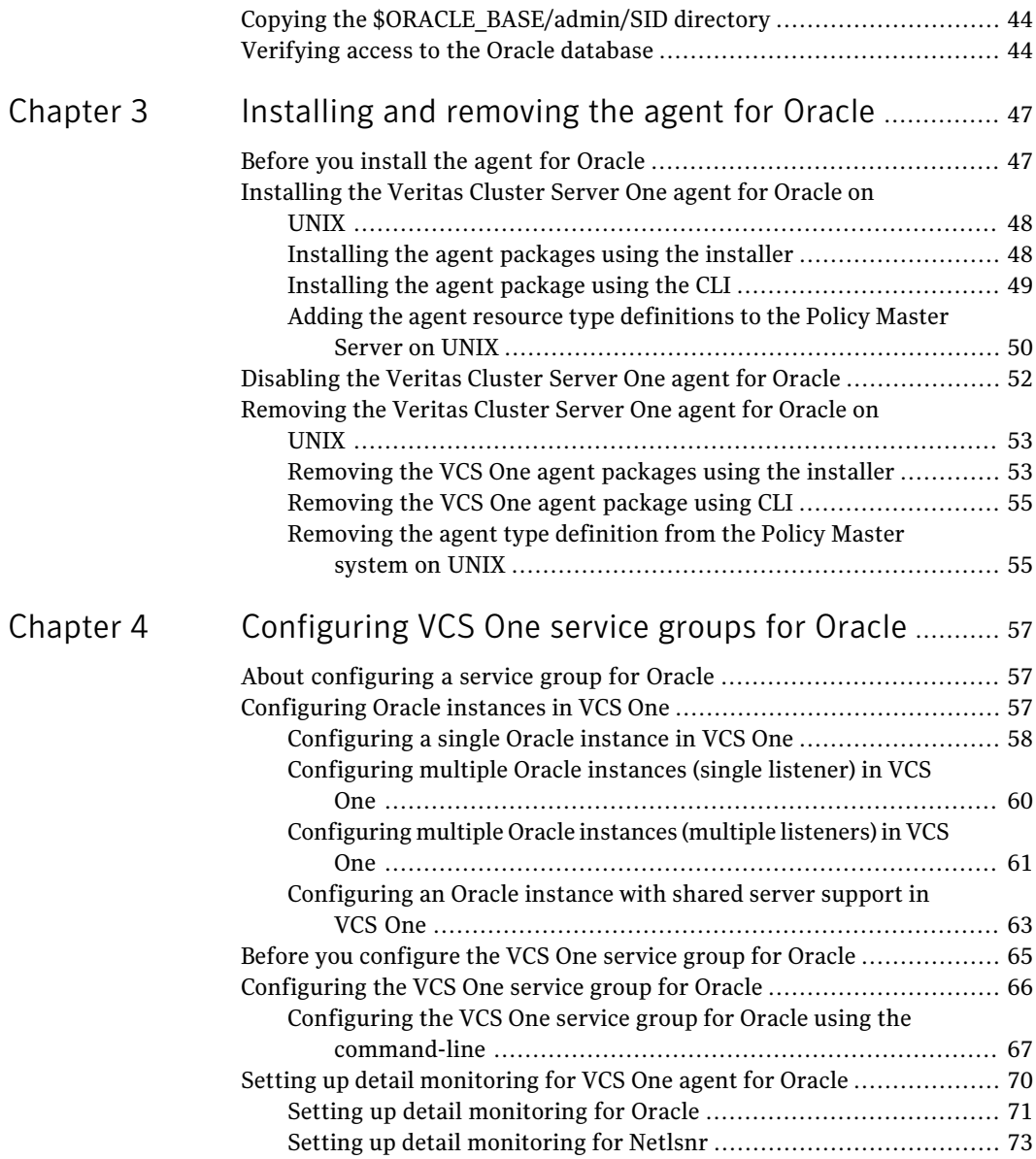

 $\overline{1}$ 

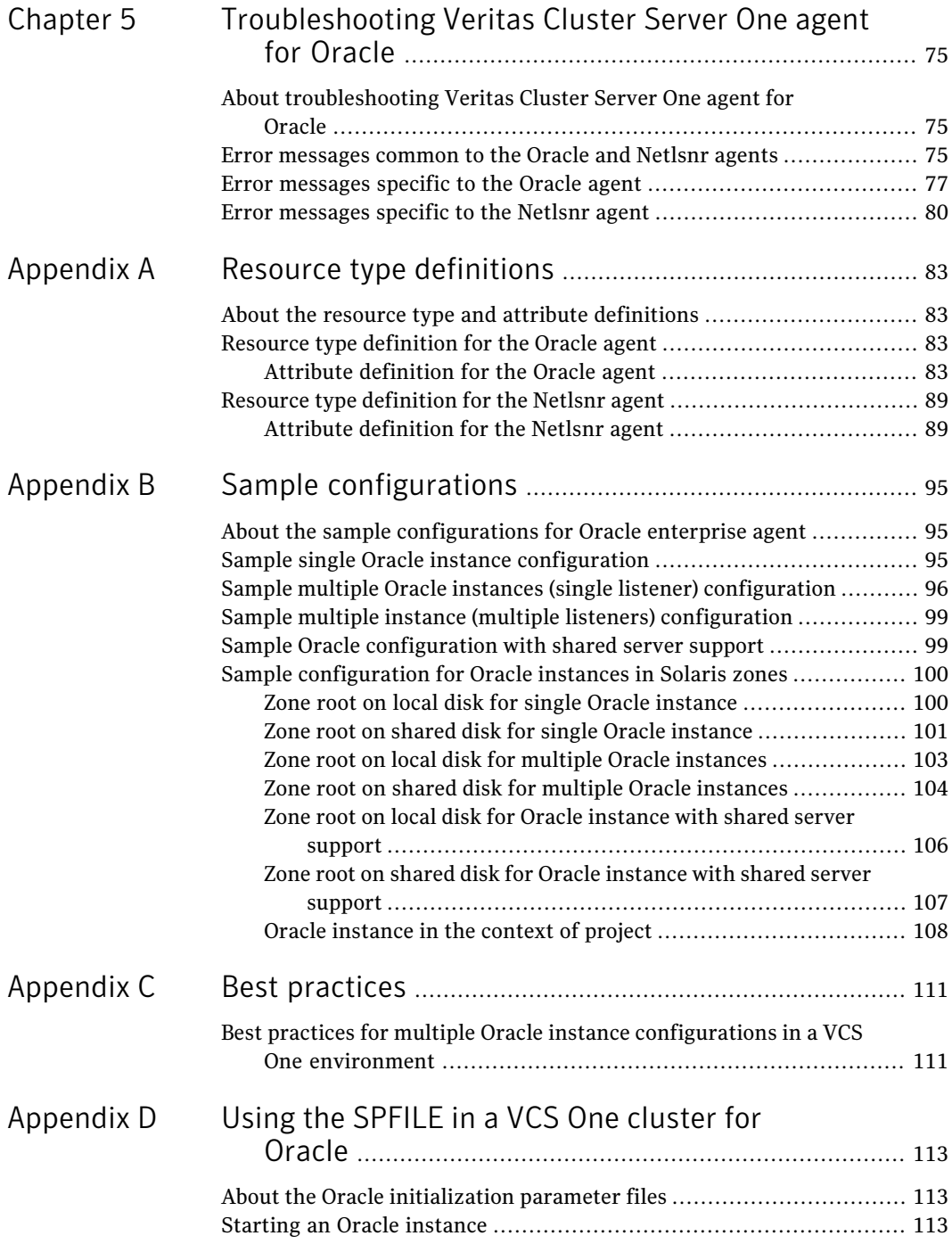

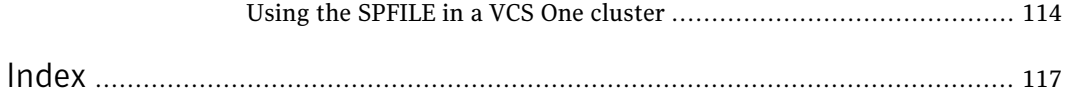

## Chapter

# <span id="page-10-0"></span>Introducing the Veritas Cluster Server One agent for Oracle

This chapter includes the following topics:

- About the [Veritas](#page-10-1) Cluster Server One agent for Oracle
- What's new in this [release](#page-11-0)
- [Supported](#page-11-1) software for VCS One agent for Oracle
- How the agent [manages](#page-12-0) Oracle
- <span id="page-10-1"></span>About Veritas Cluster Server One agent for Oracle agent [functions](#page-14-0)
- Typical Oracle [configuration](#page-22-0) in a VCS One cluster
- About [setting](#page-24-0) up Oracle in a VCS One cluster

## About the Veritas Cluster Server One agent for Oracle

The Veritas Cluster Server One agent for Oracle provides high availability for Oracle.

Veritas high availability agents do the following:

- Monitor specific resources within an enterprise application.
- Determine the status of these resources.
- Start or stop the resources according to external events.

The agents include resource type declarations and agent executables. The agent for Oracle monitors the Oracle and listener processes, brings them online, and takes them offline.

The agent package for Oracle contains the following agents that work together to make Oracle highly available:

- The Oracle agent monitors the Oracle database processes.
- The Netlsnr agent monitors the listener process.

See the following Technical Support TechNote for the latest updates or software issues for this agent:

<span id="page-11-0"></span><http://seer.entsupport.symantec.com/docs/282004.htm>

## What's new in this release

<span id="page-11-1"></span>The Oracle agent introduces two new attributes DBAUser and DBAPword.

See ["Attribute](#page-82-3) definition for the Oracle agent" on page 83.

## Supported software for VCS One agent for Oracle

The Veritas Cluster Server One agent for Oracle 5.0 Service Pack 1 supports the following software versions in aVeritasCluster Server One (VCS One) environment:

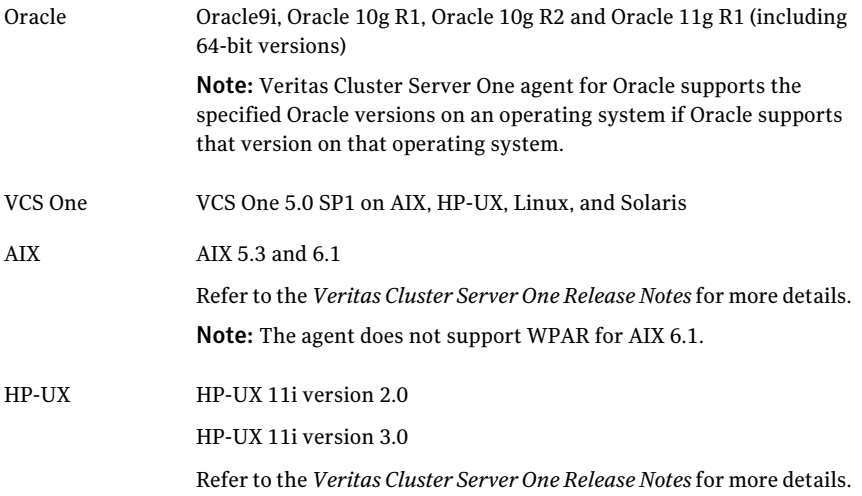

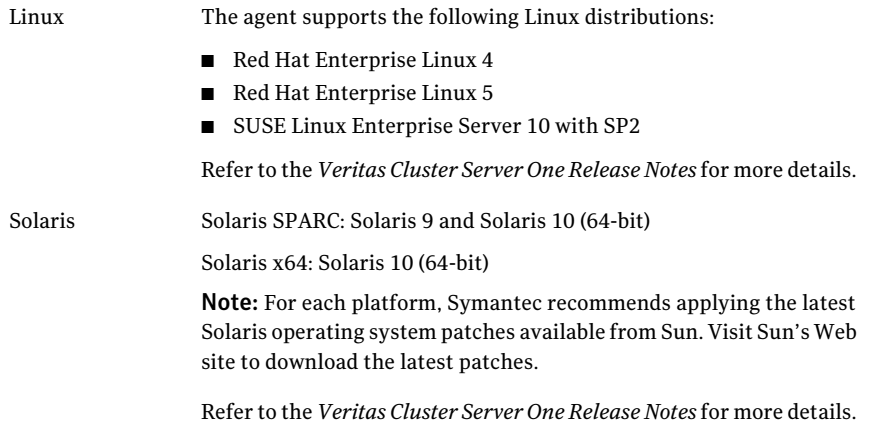

<span id="page-12-0"></span>Note: VCS One can manage Oracle that is installed on different operating systems. But the application failover can occur only between the client systems that run the same operating system version and patch level.

## How the agent manages Oracle

The Veritas Cluster Server One agent for Oracle continuously monitors the Oracle database and listener processes to verify they function properly.

See "About Veritas Cluster Server One agent for Oracle agent [functions"](#page-14-0) on page 15.

The agent provides the following levels of application monitoring:

■ Primary or Basic monitoring

This mode has Process check and Health check monitoring options. With the default Process check option, the agent verifies that the Oracle and listener processes are presentin the process table. Process check cannot detect whether processes are in a hung or stopped states.

■ Secondary or Detail monitoring

In this mode, the agent runs a perl script that executes commands against the database and listener to verify their status.

The agent detects application failure if the monitoring routine reports an improper function of the Oracle or listener processes. When this application failure occurs, the Oracle service group fails over to another client system in the cluster. Thus the agent ensures high availability for the Oracle services and the database.

On Solaris 10, VCS One provides high availability to applications that run in the context of Solaris Containers. You can configure the Veritas Cluster Server One agent for Oracle to monitor these resources that run in the context of Solaris zones and projects.

See "How the agent monitors Oracle [instances](#page-13-0) running in Solaris zones" on page 14.

<span id="page-13-0"></span>See "How the agent monitors Oracle [instances](#page-13-1) running in the context of Solaris Resource [Managers"](#page-13-1) on page 14.

#### How the agent monitors Oracle instances running in Solaris zones

Solaris 10 provides a means of virtualizing operating system services, allowing one or more processes to run in isolation from other activity on the system. Such a "sandbox" is called a "non-global zone." Each zone can provide a rich and customized set of services. The processes that run in a "global zone" have the same set of privileges that are available on a Solaris system today.

VCS One provides high availability to applications running in non-global zones by extending the failover capability to zones. VCS One is installed in a global zone, and all the VCS One agents and the engine components run in the global zone. For applications running within non-global zones, agents run script entry points inside the zones. If a zone configured under VCS One controlfaults, VCS One fails over the entire service group containing the zone.

<span id="page-13-1"></span>See *Veritas Cluster Server One User's Guide*.

The Veritas Cluster Server One agent for Oracle is zone-aware and can monitor Oracle instances running in non-global zones.

#### How the agent monitors Oracle instances running in the context of Solaris Resource Managers

Solaris 10 provides workload management through Solaris Resource Manager (SRM). SRM enables you to manage, allocate, and control resources atthe workload level instead of the individual process level. A workload is a collection of all the process that constitute one or more applications.

VCS One lets you set workload at service group level to all the applications. VCS One enforces load restrictions through Solaris Resource Manager.

See *Veritas Cluster Server One User's Guide*.

VCS One provides high availability to applications running in the context of Solaris projects. For applications running in the context of projects, the agent's script entry points can execute the commands that run in the context of projects.

<span id="page-14-0"></span>The Veritas Cluster Server One agentfor Oracle is project-aware and can monitor Oracle instances running in the context of Solaris projects.

## About Veritas Cluster Server One agent for Oracle agent functions

The functions an agent performs are called entry points. Review the functions for the following agents that are part of the Veritas Cluster Server One agent suite for Oracle:

- Oracle agent functions See "Oracle agent [functions"](#page-14-1) on page 15.
- <span id="page-14-1"></span>■ Netlsnr agent functions See "Netlsnr agent [functions"](#page-21-0) on page 22.

#### Oracle agent functions

<span id="page-14-2"></span>The Oracle agent monitors the database processes.

[Table](#page-14-2) 1-1 lists the Oracle agent functions.

| <b>Agent operation</b> | <b>Description</b>                                                                                                    |
|------------------------|----------------------------------------------------------------------------------------------------|
| Online                 | Starts the Oracle database by using the following svrmgrl or<br>sqlplus command:                                                                      |
|                        | startup force pfile=\$PFile                                                                                                    |
|                        | The default Startup option is STARTUP FORCE. You can also<br>configure the agent to start the database using different Startup<br>options for Oracle. |
|                        | See "Startup and shutdown options for the Oracle agent"<br>on page 16.                                                                                |
| Offline                | Stops the Oracle database with the specified options by using the<br>following syrmgrl or sqlplus command:                                            |
|                        | shutdown immediate                                                                                                    |
|                        | The default Shutdown option is IMMEDIATE. You can also<br>configure the agent to stop the database using different Shutdown<br>options for Oracle.    |
|                        | See "Startup and shutdown options for the Oracle agent"<br>on page 16.                                                                                |

Table 1-1 Oracle agent functions

| <b>Agent operation</b> | <b>Description</b>                                                                                                    |
|------------------------|----------------------------------------------------------------------------------------------------|
| Monitor                | Verifies the status of the Oracle processes. The Oracle agent<br>provides two levels of monitoring: basic and detail. |
|                        | See "Monitor options for the Oracle agent" on page 18.                                                                |
| Clean                  | Forcibly stops the Oracle database by using the following $\frac{1}{2}$<br>or sqlplus command:                        |
|                        | shutdown abort                                                                                                    |
|                        | If the process does not respond to the shutdown command, then<br>the agent does the following:                        |
|                        | Scans the process table for the processes that are associated<br>■<br>with the configured instance                    |
|                        | Kills the processes that are associated with the configured<br>instance                                               |
| Info                   | Provides the static and dynamic information about the state of<br>the database.                                       |
|                        | See "Info entry point for VCS One agent for Oracle" on page 20.                                                       |
| Action                 | Performs the predefined actions on a resource.                                                                        |
|                        | See "Action entry point for VCS One agent for Oracle" on page 21.                                                     |

Table 1-1 Oracle agent functions *(continued)*

#### <span id="page-15-0"></span>Startup and shutdown options for the Oracle agent

<span id="page-15-1"></span>You can specify Startup and Shutdown options for the Oracle instances that are configured.

[Table](#page-15-1) 1-2 lists the startup options that the agent supports.

Table 1-2 Startup options

| <b>Option</b>              | <b>Description</b>                                                                                                    |
|----------------------------|----------------------------------------------------------------------------------------------------|
| STARTUP FORCE<br>(Default) | Runs the command startup force<br>pfile='location of pfile' if the pfile is configured.                                                |
|                            | If the pfile is not configured, the agent runs startup force. It<br>picks up the default parameter files from their default locations. |

| <b>Option</b>     | <b>Description</b>                                                                                                    |
|-------------------|----------------------------------------------------------------------------------------------------|
| <b>STARTUP</b>    | Runs the command startup pfile='location of pfile'<br>if the pfile is configured.                                                                                                    |
|                   | If the pfile is not configured, the agent picks up the default<br>parameter files from their default locations and runs startup.                                                                                                    |
| <b>RESTRICTED</b> | Starts the database in the RESTRICTED mode.                                                                                                    |
| <b>RECOVERDB</b>  | Performs a database recovery on instance startup.                                                                                                    |
| CUSTOM            | Uses a predefined SQL script (start custom \$SID.sql) and<br>runs custom startup options. The script must be in the<br>/opt/VRTSagents/ha/bin/Oracle directory and must have access<br>to the Oracle Owner OS user. If the file is not present, the agent<br>logs an error message. |
|                   | With a custom script, the agent takes the following action:                                                                                                    |
|                   | sqlplus /nolog < <br connect / as sysdba;<br>@start custom \$SID.sql<br>exit;<br>Ţ                                                                                                    |

Table 1-2 Startup options *(continued)*

<span id="page-16-0"></span>[Table](#page-16-0) 1-3 lists the shutdown options that the agent supports.

| <b>Option</b>                 | <b>Description</b>                                                                                                    |
|-------------------------------|----------------------------------------------------------------------------------------------------|
| <b>IMMEDIATE</b><br>(Default) | Shuts down the Oracle instance by running shutdown<br>immediate.                                                                                                    |
| <b>TRANSACTIONAL</b>          | Runs the shutdown transactional command. This option is<br>valid only for the database versions that support this option.                                                                                                    |
| <b>CUSTOM</b>                 | Uses a predefined SQL script (shut custom \$SID.sql) and<br>runs custom shutdown options. The script must be in the<br>/opt/VRTSagents/ha/bin/Oracle directory and must have access<br>to the Oracle Owner OS user. If the file is not present, the agent<br>shuts the agent down with the default option. |

Table 1-3 Shutdown options

#### <span id="page-17-0"></span>Monitor options for the Oracle agent

The Oracle agent provides two levels of monitoring: basic and detail. By default, the agent does a basic monitoring.

The basic monitoring mode has the following options:

- Process check
- Health check

The MonitorOption attribute of the Oracle resource determines whether the agent must perform basic monitoring in Process check or Health check mode.

<span id="page-17-1"></span>[Table](#page-17-1) 1-4 describes the basic monitoring options.

Table 1-4 Basic monitoring options

| <b>Option</b> | <b>Description</b>                                                                                                    |
|---------------|----------------------------------------------------------------------------------------------------|
| 0             | Process check                                                                                                    |
| (Default)     | The agent scans the process table for the ora dbw, ora smon,<br>ora pmon, and ora lgwr processes to verify that Oracle is running.                                                                                            |
|               | Health check (supported on Oracle 10g and later)<br>The agent uses the Health Check APIs from Oracle to monitor the SGA<br>and retrieve the information about the instance.<br>See "How the agent manages Oracle" on page 13. |

Review the following considerations if you want to configure basic monitoring:

■ This consideration is for AIX, HP-UX, and Linux:

Basic monitoring of Oracle processes is user-specific. As a result, an Oracle instance started under the context of another user cannot be detected as online. For example, if an Oracle instance is started under the user "oraVRT" and the agent is configured for a user "oracle", the agent will not detect the instance started by "oraVRT" as online.

This could lead to situations where issuing a command to online a resource on a client system might online an already running instance on that client system (or any other client system).

So, Symantec recommends that instances started outside VCS One control be configured with the correct Owner attribute corresponding to the OS user for that instance.

■ Within a failover service group, when the administrator onlines an Oracle resource on a client system and if the Oracle instance is online on any other client system within a cluster, the instance would come up. However, the database does not get mounted. In such circumstances, this failure is detected only by health check monitoring option of basic monitoring or detail monitoring. Detail monitoring updates the database table after detecting a failure whereas health check monitoring does not.

If health check monitoring option of basic monitoring or detail monitoring is not configured, then such a conflict would go undetected.

In the detail monitoring mode, the agent performs a transaction on a test table in the database to ensure that Oracle functions properly. The agent uses this test table for internal purposes. Symantec recommends that you do not perform any other transaction on the test table. The DetailMonitor attribute of the Oracle resource determines whether the agent must perform detail monitoring.

See "How the agent handles Oracle error codes during detail [monitoring"](#page-18-0) on page 19.

<span id="page-18-0"></span>See "Setting up detail [monitoring](#page-69-0) for VCS One agent for Oracle" on page 70.

#### How the agent handles Oracle error codes during detail monitoring

The Veritas Cluster Server One agent for Oracle handles Oracle errors during detail monitoring. The agent classifies Oracle errors according to their severity and associates predefined actions with each error code.

The agent includes a reference file oraerror.dat, which lists Oracle errors and the action to be taken when the error is encountered.

The file stores information in the following format:

Oracle error string: action to be taken

#### For example:

<span id="page-18-1"></span>01035:WARN 01034:FAILOVER

[Table](#page-18-1) 1-5 lists the predefined actions that the agent takes when an Oracle error is encountered.

Table 1-5 Predefined agent actions for Oracle errors

| <b>Action</b> | <b>Description</b>                                                                                                    |
|---------------|----------------------------------------------------------------------------------------------------|
| <b>IGNORE</b> | Ignores the error.<br>When the Veritas agent for Oracle encounters an error, the agent<br>matches the error code in the orger or dat file. If the error does not<br>have a matching error code in the file, then the agent ignores the<br>error. |

| таріе 1-э                    | Predefined agent actions for Oracle errors (continued)                                                                                                    |
|------------------------------|----------------------------------------------------------------------------------------------------|
| <b>Action</b>                | <b>Description</b>                                                                                                    |
| UNKNOWN                      | Marks the resource state as UNKNOWN and takes no action.<br>This action is typically associated with configuration errors or program<br>interface errors.                                                                                                    |
| WARN                         | Marks the resource state as ONLINE and takes no action.<br>This action is typically associated with errors due to exceeded quota<br>limits, session limits/restricted sessions so on.                                                                                                    |
| <b>FAILOVER</b><br>(Default) | Marks the resource state as OFFLINE. This faults the service group<br>by default, which fails over to the next available system.<br>If the file oraerror. dat is not available, the agent assumes this default<br>behavior for every Oracle error encountered.                                                                     |
| <b>NOFAILOVER</b>            | Freezes the service group temporarily and marks the resource state<br>as OFFLINE.<br>This action is typically associated with the errors that are not<br>system-specific. For example, if a database does not open from a client<br>system due to corrupt Oracle files, failing it over to another client<br>system does not help. |

Table 1-5 Predefined agent actions for Oracle errors *(continued)*

#### <span id="page-19-0"></span>Info entry point for VCS One agent for Oracle

The Veritas Cluster Server One agent for Oracle supports the Info entry point, which provides static and dynamic information about the state of the database.

To invoke the Info entry point, type the following command:

```
# hares -value resource ResourceInfo [system]\
 [-clus cluster | -localclus]
```
The entry point retrieves the following static information:

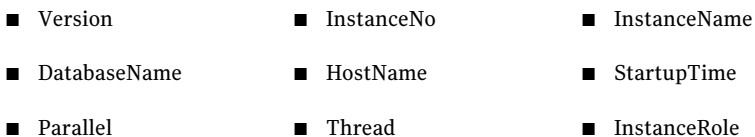

The entry point retrieves the following dynamic information:

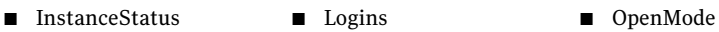

- LogMode ShutdownPending DatabaseStatus
- Shared Pool Percent free Buffer Hits Percent

You can add additional attributes by adding sql statements to the file /opt/VRTSagents/ha/bin/Oracle/resinfo.sql. For example:

```
select 'static: HostName: '| | host name from v$instance;
select 'dynamic:ShutdownPending:'||shutdown pending from
v$instance;
```
The format of the selected record must be as follows:

<span id="page-20-0"></span>*attribute\_type*:userkey\_name:userkey\_value

The variable *attribute* type can take the value static and/or dynamic.

#### Action entry point for VCS One agent for Oracle

The Veritas Cluster Server One agent for Oracle supports the Action entry point, which enables you to perform predefined actions on a resource.

To perform an action on a resource, type the following command:

```
# hares -action res token [-actionargs arg1 ...] \
[-sys system] [-user user@domain] [-domaintype domaintype]
```
You can also add custom actions for the agent.

<span id="page-20-1"></span>For further information, refer to the *Veritas Cluster Server One Agent Developer's Guide*.

[Table](#page-20-1) 1-6 describes the agent's predefined actions.

| <b>Action</b>           | <b>Description</b>                                                                                                    |
|-------------------------|----------------------------------------------------------------------------------------------------|
| VRTS GetInstanceName    | Retrieves the name of the configured instance. You can<br>use this option for the Oracle and the Netlsnr resources.              |
| VRTS GetRunningServices | Retrieves the list of processes that the agent monitors.<br>You can use this option for the Oracle and the Netlsnr<br>resources. |
| <b>DBRestrict</b>       | Changes the database session to enable the RESTRICTED<br>mode.                                                                   |

Table 1-6 Predefined agent actions

| <b>Action</b>         | <b>Description</b>                                                                    |
|-----------------------|---------------------------------------------------------------------------------------|
| <b>DBUndoRestrict</b> | Changes the database session to disable the RESTRICTED<br>mode.                       |
| <b>DBSuspend</b>      | Suspends a database.                                                                  |
| <b>DBResume</b>       | Resumes a suspended database.                                                         |
| DBTbspBackup          | Backs up a tablespace; actionargs contains name of the<br>tablespace to be backed up. |

Table 1-6 Predefined agent actions *(continued)*

### Netlsnr agent functions

<span id="page-21-0"></span>The listener is a server process that listens to incoming client connection requests and manages traffic to the database. The Netlsnr agent brings the listener services online, monitors their status, and takes them offline.

<span id="page-21-1"></span>[Table](#page-21-1) 1-7 lists the Netlsnr agent functions.

| <b>Agent operation</b> | <b>Description</b>                                                                                                    |
|------------------------|----------------------------------------------------------------------------------------------------|
| Online                 | Starts the listener process by using the following command:                                                                                                    |
|                        | lsnrctl start \$LISTENER                                                                                                    |
| Offline                | Stops the listener process by using the following command:                                                                                                    |
|                        | lsnrctl stop \$LISTENER                                                                                                    |
|                        | If the listener is configured with a password, the agent uses the<br>password to stop the listener.                                                                 |
| Monitor                | Verifies the status of the listener process.                                                                                                    |
|                        | The Netlsnr agent provides two levels of monitoring, basic and<br>detail:                                                                                           |
|                        | In the basic monitoring mode, the agent scans the process table<br>for the the slange process to verify that the listener process is<br>running.                    |
|                        | In the detail monitoring mode, the agent uses the lsnrctl<br>$\blacksquare$<br>status \$LISTENER command to verify the status of the<br>Listener process. (Default) |
| Clean                  | Scans the process table for the lang \$Listener and kills it.                                                                                                    |

Table 1-7 Netlsnr agent functions

| <b>Agent operation</b> | <b>Description</b>                                                |
|------------------------|-------------------------------------------------------------------|
| Action                 | Performs the predefined actions on a resource.                    |
|                        | See "Action entry point for VCS One agent for Oracle" on page 21. |

Table 1-7 Netlsnr agent functions *(continued)*

## Typical Oracle configuration in a VCS One cluster

<span id="page-22-0"></span>A typical Oracle configuration in a VCS One cluster has the following characteristics:

- The Policy Master runs on two nodes in the cluster.
- The VCS One client is installed on all client systems.
- The Oracle data is installed on shared storage.
- The Oracle binaries are installed locally on both client systems or on shared disks.
- The Veritas Cluster Server One agent for Oracle is installed on both client systems.

[Figure](#page-23-0) 1-1 depicts a configuration where Oracle binaries and data are installed completely on shared disks.

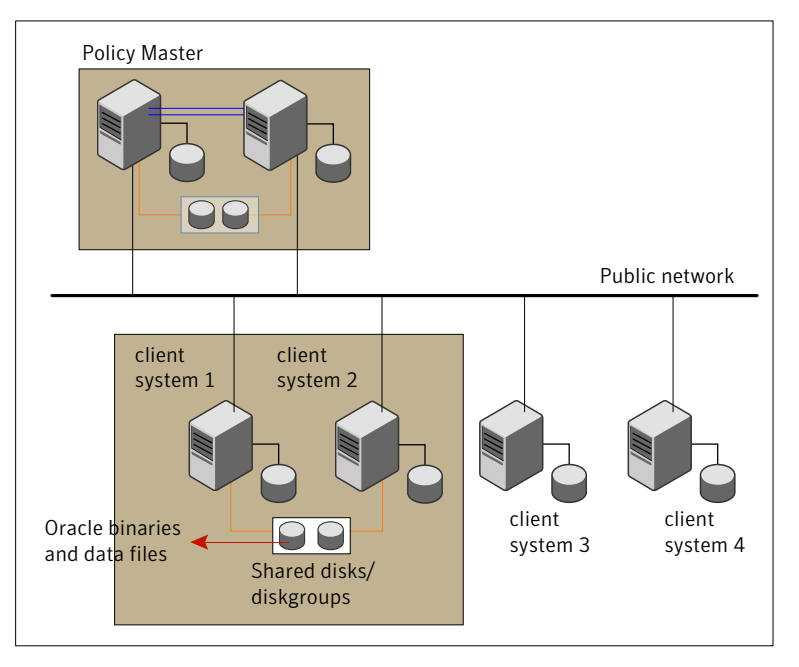

<span id="page-23-0"></span>Figure 1-1 Oracle binaries and data on shared disks

[Figure](#page-24-1) 1-2 depicts a configuration where Oracle binaries are installed locally on each client system and Oracle data is installed on shared disks.

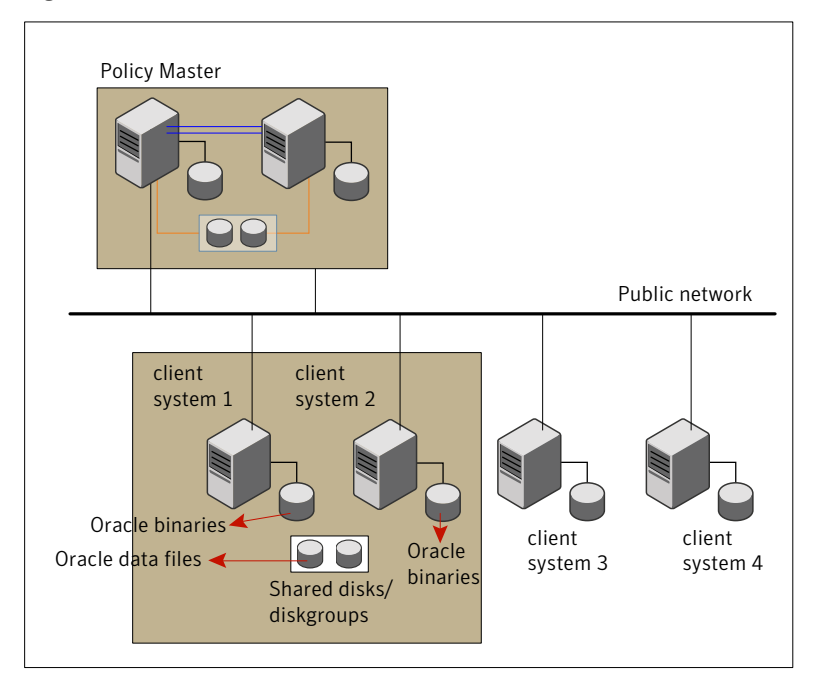

<span id="page-24-1"></span>Figure 1-2 Oracle binaries on local disk and Oracle data on shared disk

## About setting up Oracle in a VCS One cluster

<span id="page-24-0"></span>Tasks involved in setting up Oracle in a VCS One environment include:

- Setting up a VCS One cluster Refer to *Veritas Cluster Server One Installation Guide* for more information on installing and configuring VCS One.
- Installing and configuring Oracle See "About installing Oracle in a VCS One [environment"](#page-26-1) on page 27.
- Installing the Veritas Cluster Server One agent for Oracle See "Before you install the agent for [Oracle"](#page-46-1) on page 47.
- Configuring VCS One service groups for Oracle See "About [configuring](#page-56-1) a service group for Oracle" on page 57.

Introducing the Veritas Cluster Server One agent for Oracle About setting up Oracle in a VCS One cluster 26

## Chapter

# <span id="page-26-0"></span>Installing and configuring **Oracle**

This chapter includes the following topics:

- About installing Oracle in a VCS One [environment](#page-26-1)
- Before you install Oracle in a VCS One [environment](#page-27-0)
- About VCS One [requirements](#page-27-1) for installing Oracle
- About Oracle [installation](#page-34-0) tasks for VCS One
- Installing Oracle binaries in a VCS One [environment](#page-37-0)
- Configuring the Oracle database in a VCS One [environment](#page-40-0)
- <span id="page-26-1"></span>■ Setting MLOCK [privilege](#page-43-0) for DBA user (HP-UX client system)
- Copying the [\\$ORACLE\\_BASE/admin/SID](#page-43-1) directory
- [Verifying](#page-43-2) access to the Oracle database

## About installing Oracle in a VCS One environment

The strategy for installing Oracle into a VCS One cluster is aimed at ensuring that installations on all client systems in the cluster are uniform.

See the Oracle documentation on AIX, HP-UX, Linux, and Solaris.

You can install Oracle in the following ways in a VCS One environment:

Oracle binaries and Oracle data are installed on shared disks. \$ORACLE\_HOME on the shared disk

\$ORACLE\_HOME on the local disk

Oracle binaries are installed locally on each client system and Oracle data is installed on shared disks.

See "About Oracle [installation](#page-34-0) tasks for VCS One" on page 35.

Note that Oracle data includes the datafiles, controlfiles, redo log files, and archive log files.

When installing Oracle, ensure that the login id, id name, group id, and group\_name for the Oracle owner is the same on all the client systems. The user oracle and the group dba must be local and not Network Information Service (NIS and NIS+) users.

Note: If you upgraded Oracle after you installed and configured the VCS One agent for Oracle, you must restart the agent using the haagent command.

<span id="page-27-0"></span>See the *Veritas Cluster Server One User's Guide*.

## Before you install Oracle in a VCS One environment

Make sure you meet the following prerequisites:

- Verify that VCS One client is installed on Policy Master or on all client systems.
- Verify that all client systems in the cluster have adequate resources to run Oracle and VCS One.
- <span id="page-27-1"></span>■ Verify that the network supports the TCP/IP protocol.
- Make sure that you meet the VCS One requirements to install Oracle. See "About VCS One [requirements](#page-27-1) for installing Oracle" on page 28.

## About VCS One requirements for installing Oracle

Make sure you meet the following requirements to install Oracle in a VCS One cluster:

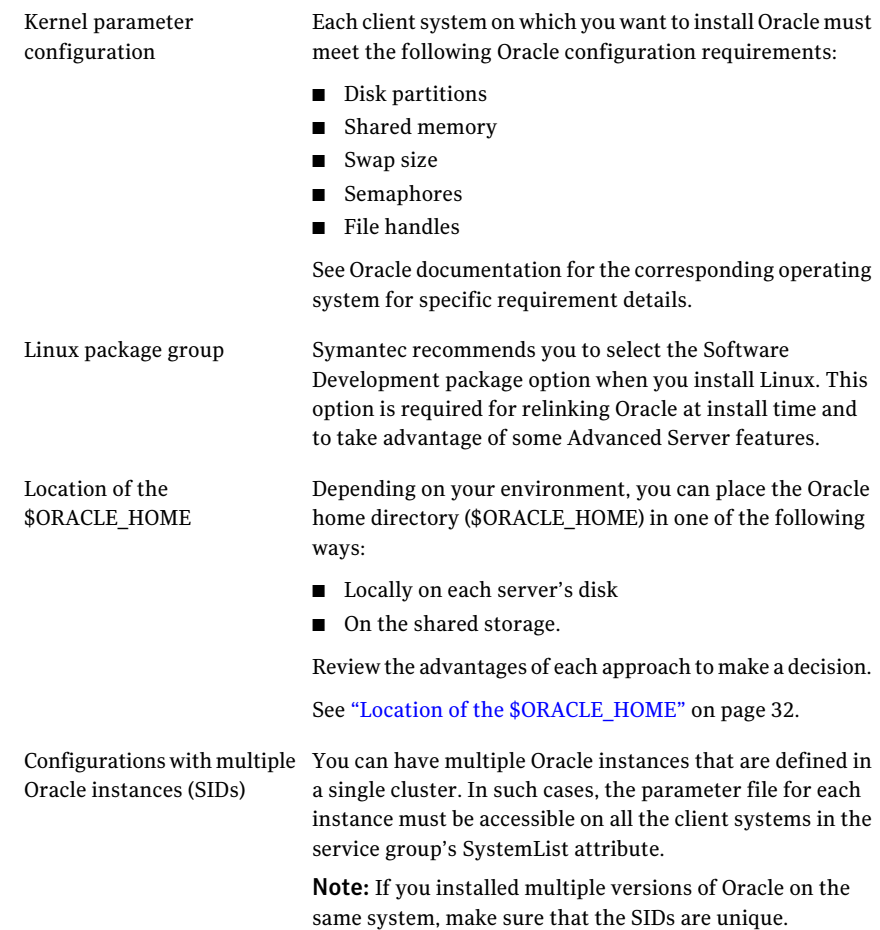

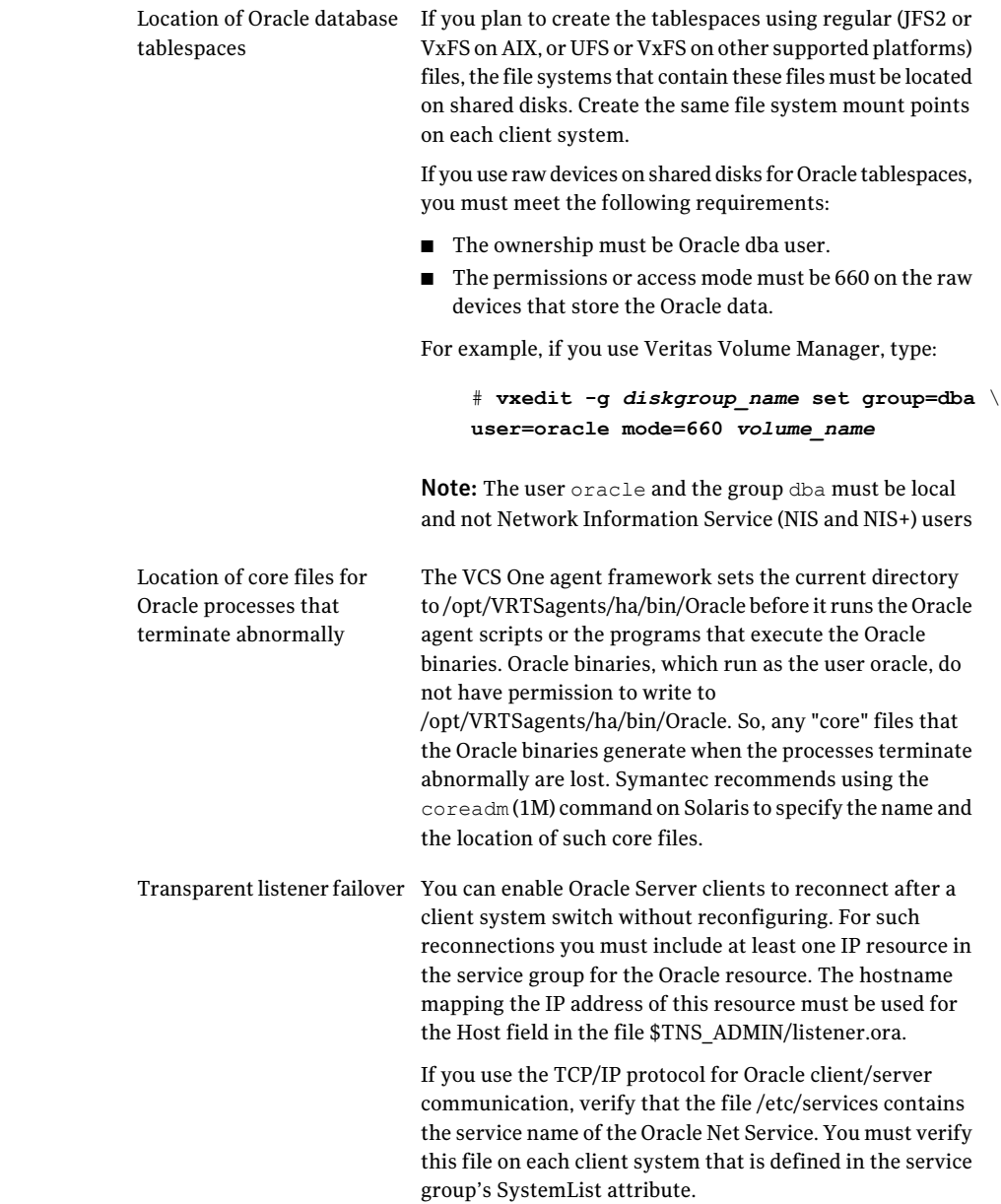

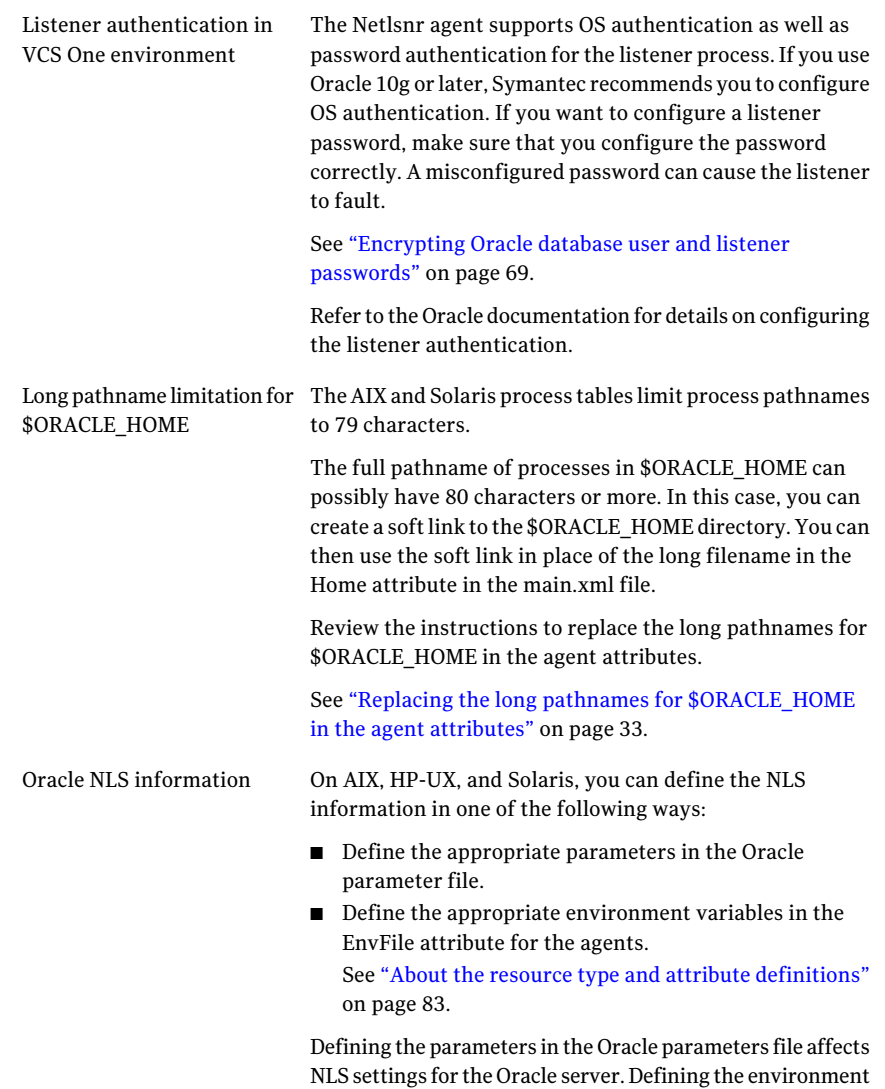

variables affects the NLS input and output of client utilities.

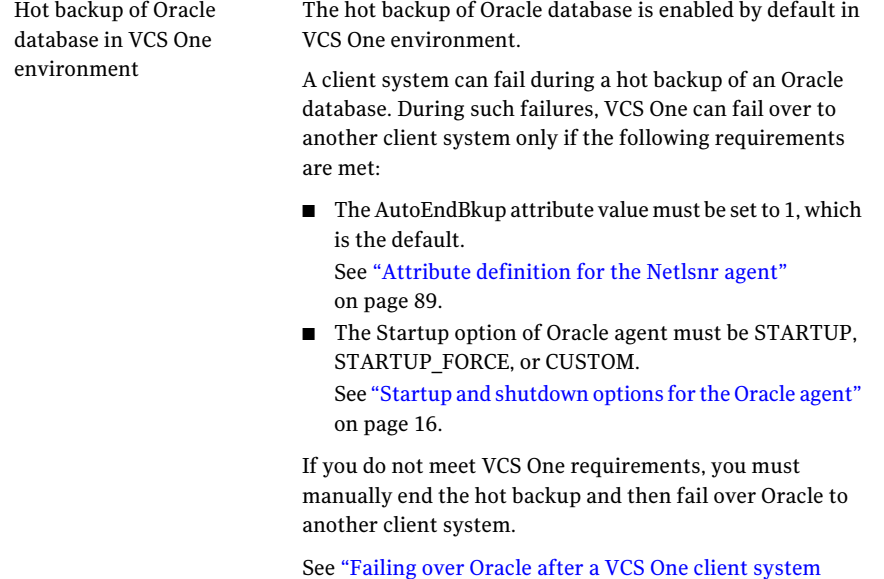

failure during hot [backup"](#page-33-0) on page 34.

Note: If you set the AutoEndBkup attribute value to 0, then to avoid unexpected VCS behavior you must set the DetailMonitor attribute value to 1.

See "Setting up detail [monitoring](#page-69-0) for VCS One agent for [Oracle"](#page-69-0) on page 70.

### Location of the \$ORACLE\_HOME

<span id="page-31-0"></span>You can place the Oracle home directory (\$ORACLE\_HOME), which contains the Oracle binaries and configuration files, locally on each server's disk.Alternatively, you can place the Oracle home directory on the shared storage. The correct location for Oracle binaries depends on your environment. The following points discuss the advantages of each approach.

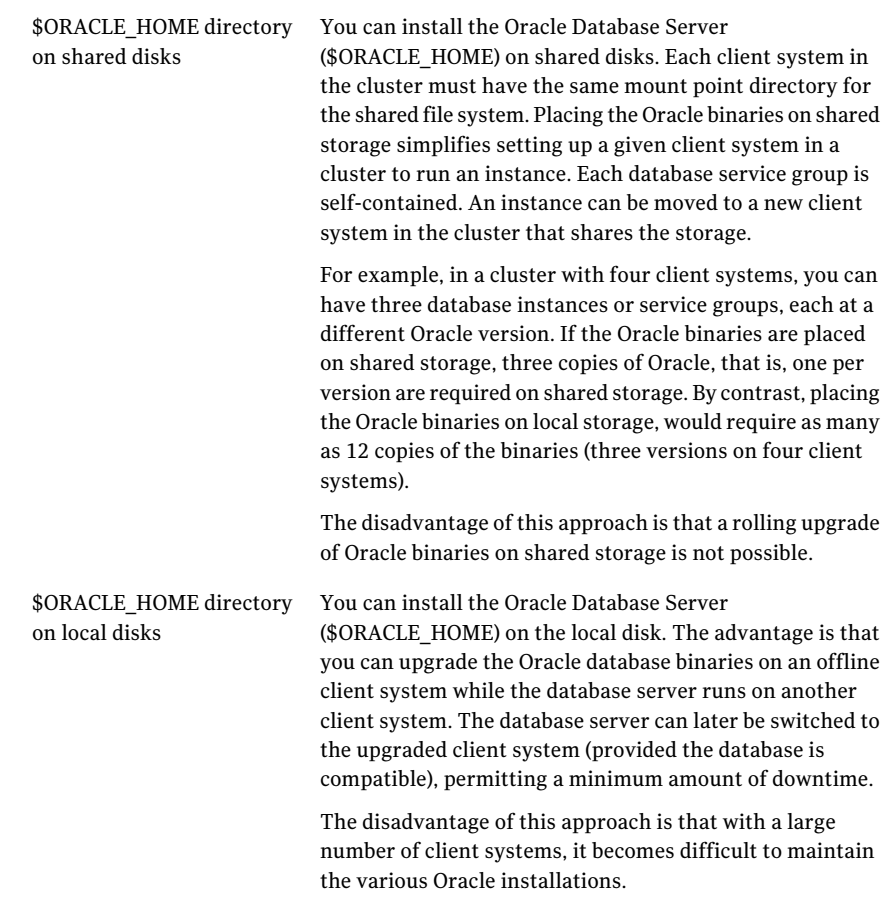

### Replacing the long pathnames for \$ORACLE\_HOME in the agent attributes

<span id="page-32-0"></span>You must create the soft link for \$ORACLE\_HOME on each of the client systems in the cluster, and then modify the values for the agent attributes.

#### To replace the long pathnames

1 Create a soft link to the long pathname for \$ORACLE\_HOME. For example:

```
# ln -s /opt/apps/oracle/home/directory/is/longer/than\
/eighty/characters/oracle /opt/link_to_longpath
```
2 In the file /etc/VRTSvcs/conf/config/main.xml, modify the Home and the Pfile attributes for the Oracle and the Netlsnr resource types.

See "About the sample [configurations](#page-94-1) for Oracle enterprise agent" on page 95.

For example:

```
Home = " / opt / link to long path"Pfile = "/opt/link_to_longpath/dbs/initVRT.ora"
```
#### Failing over Oracle after a VCS One client system failure during hot backup

If a client system fails during a hot backup, VCS One can succeed with a client system failover only if you meet VCS One requirements for Oracle hot backup.

See "About VCS One [requirements](#page-27-1) for installing Oracle" on page 28.

If you do not meet VCS One requirements, the agent cannot open the database in the backup mode on the failover client system. Therefore, VCS One cannot online the Oracle group on the failover client system. You may encounter the following Oracle errors in this situation:

```
$ ORA-1110 "data file %s: '%s'"
or
```
\$ ORA-1113 "file %s needs media recovery"

In such cases, you must manually end the hot backup and then fail over Oracle to another client system.

#### To manually fail over Oracle after a client system failure that occurs during hot backup

1 Take the datafiles in the database out of the backup mode.

Refer to the Oracle documentation for instructions on how to change the state of the database files.

- 2 Shut down the database
- <span id="page-34-0"></span>3 Bring the Oracle service group online on the failover node.

The agent can now start the Oracle instance, mount the database, and open the datafiles.

## About Oracle installation tasks for VCS One

Tasks to complete Oracle installation in a VCS One cluster depend on whether you want the \$ORACLE\_HOME on shared disk or local disk.

See "Installation tasks for [\\$ORACLE\\_HOME](#page-35-0) on shared disks" on page 36.

See "Installation tasks for [\\$ORACLE\\_HOME](#page-36-0) on local disks" on page 37.

[Figure](#page-35-1) 2-1 illustrates the flow of the installation when the \$ORACLE\_HOME is on shared disk and on local disk.

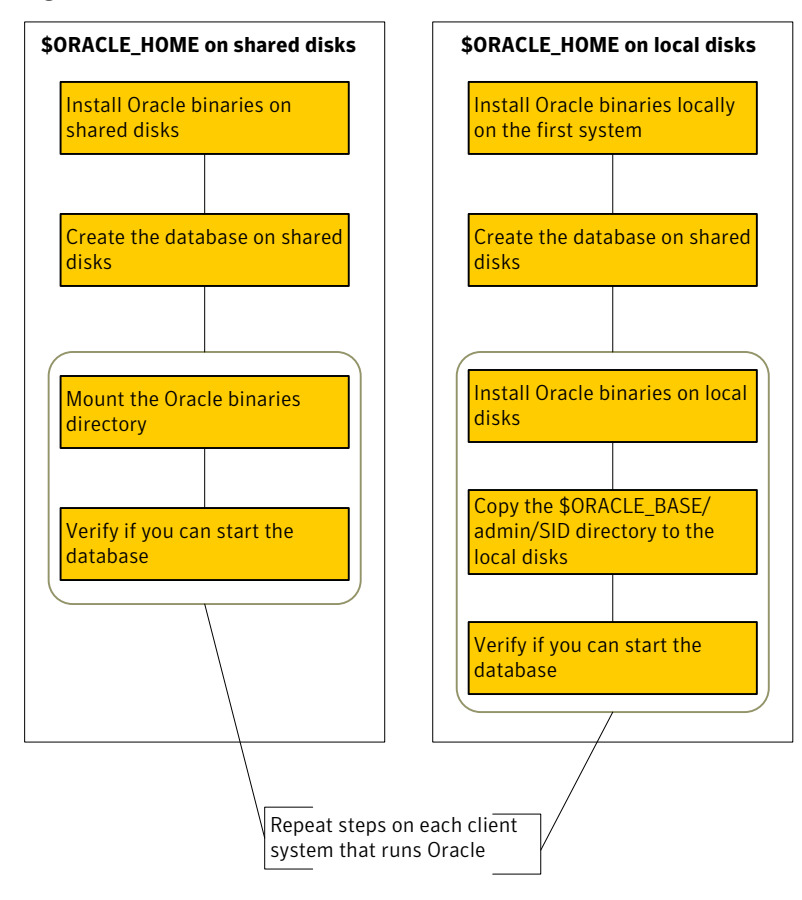

<span id="page-35-1"></span>Figure 2-1 Comparison of the installation flow

#### Installation tasks for \$ORACLE\_HOME on shared disks

<span id="page-35-0"></span>The methodology is to install the Oracle binaries and to create the Oracle database on shared disks during the first installation. Mount the Oracle binaries directory and verify that the database can be started from all client systems.

The tasks to install Oracle such that \$ORACLE\_HOME is on shared disks are as follows:

From any client system in the cluster, install See ["Installing](#page-37-0) Oracle binaries in a VCS One [environment"](#page-37-0) on page 38. Oracle binaries on shared disks.

Disable the Oracle clustering daemon for Oracle 10g and later.

See ["Disabling](#page-39-0) the clustering daemon for [Oracle](#page-39-0) 10g or later" on page 40.
From the client system where you installed See ["Configuring](#page-40-0) the Oracle database in a Oracle, create the database on shared disks. VCS One [environment"](#page-40-0) on page 41.

On HP-UX client system:

Set the MLOCK privileges for DBA user to prevent ASYNCH\_IO errors.

See "Setting MLOCK [privilege](#page-43-0) for DBA user (HP-UX client [system\)"](#page-43-0) on page 44.

From each client system that would be a part See ["Verifying](#page-43-1) access to the Oracle database" on page 44. of the Oracle cluster, verify access to the database on shared disks.

## Installation tasks for \$ORACLE\_HOME on local disks

The methodology is to install the Oracle binaries on the local disk and to create the Oracle database on shared disks during the first installation. Then, install the Oracle binaries on local disks of other client systems. This methodology ensures that all Oracle installations are identical and access the database from the same location on the shared disk.

The tasks to install Oracle such that \$ORACLE\_HOME is on local disks are as follows:

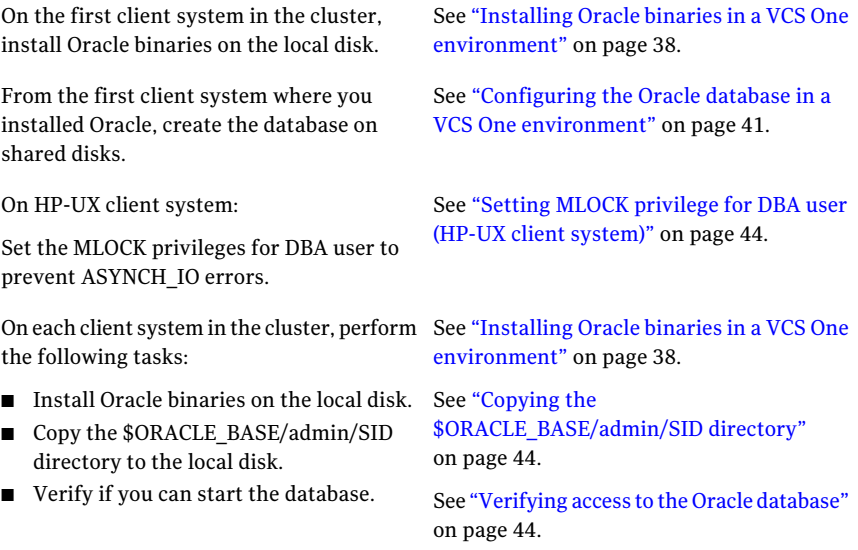

# Installing Oracle binaries in a VCS One environment

<span id="page-37-0"></span>Install a version of Oracle that the Veritas Cluster Server One agent for Oracle supports.

## To install Oracle9i for VCS One

- 1 Insert the Oracle CD.
- 2 Set the *DISPLAY* variable, mount the CD drive, and run the Oracle installer as Oracle User.
	- # **/mnt/cdrom/runInstaller**
- 3 Read the Welcome screen and click **Next**.
- 4 If you perform the Oracle installation for the first time, the Inventory Location dialog box is displayed. Specify the location of your base directory and click **OK**.
	- If you plan the \$ORACLE HOME to be on local disks in your installation, specify a location on the local disk.
	- If you plan the \$ORACLE HOME to be on shared disks in your installation, specify a location on the shared disk.
- 5 On the UNIX Group Name dialog box, enter the name of a UNIX group that has permissions to update the Oracle software and click **Next**.
- 6 The Oracle installer displays a message asking you to run the script \$ORACLE\_BASE/oraInventory/orainstRoot.sh. Run the script and click **Continue** to return to the Oracle installer.
- 7 On the File Locations dialog box, enter or select a name and a path for the Oracle Home and click **Next**.
- 8 On the Available Products dialog box, select the **Oracle9i Database** option and click **Next**.
- 9 On the Installation Types dialog box, select your installation type and click **Next**.
- 10 On the Database Configuration dialog box, select the **Software Only** option and click **Next**.
- 11 On the Summary dialog box, review your selections. Click **Back** to make changes. Otherwise click **Install**.
- 12 Click **Next** after the installation is complete.
- 13 On the End of Installation dialog box, click **Exit**.
- 14 Proceed to configure the database on shared disks.

See "Configuring the Oracle database in a VCS One [environment"](#page-40-0) on page 41.

#### To install Oracle 10g for VCS One

- 1 Insert the Oracle CD.
- 2 Set the *DISPLAY* variable, mount the CD drive, and run the Oracle installer as Oracle User.
	- # **/mnt/cdrom/runInstaller**
- 3 Read the Welcome screen and click **Next**.
- 4 If you perform the Oracle installation for the first time, the Inventory Location dialog box is displayed. Specify the location of your base directory and click **OK**. Do one of the following:
	- If you plan the \$ORACLE HOME to be on local disks in your installation, specify a location on the local disk.
	- If you plan the \$ORACLE HOME to be on shared disks in your installation, specify a location on the shared disk.
- 5 The Oracle installer displays a message asking you to run the script \$ORACLE\_BASE/oraInventory/orainstRoot.sh. Run the script and click **Continue** to return to the Oracle installer.
- 6 In the File Locations dialog box, enter or select a name and a path for the Oracle Home and click **Next**.
- 7 In the Installation Types dialog box, select your installation type and click **Next**.
- 8 In the Select Database Configuration dialog box, select the **Do not create a starter database** option and click **Next**.
- 9 In the Summary dialog box, review your selections. Click **Back** to make changes. Otherwise click **Install**.
- 10 Click **Next** after the installation is complete.
- 11 In the End of Installation dialog box, click **Exit**.
- 12 Disable the Oracle clustering daemon.

See ["Disabling](#page-39-0) the clustering daemon for Oracle 10g or later" on page 40.

13 Proceed to configure the database on shared disks.

See "Configuring the Oracle database in a VCS One [environment"](#page-40-0) on page 41.

## To install Oracle 11g for VCS One

- 1 Insert the Oracle CD.
- 2 Set the *DISPLAY* variable, mount the CD drive, and run the Oracle installer as Oracle User.
	- # **/mnt/cdrom/runInstaller**
- 3 In the SelectInstallation Method dialog box, choose the**AdvancedInstallation** method and click **Next**.
- 4 If you perform the Oracle installation for the first time, the Specify Inventory directory and credentials dialog box is displayed. Specify the location of your inventory directory and click **Next**. Do one of the following:
	- If you plan the \$ORACLE HOME to be on local disks in your installation, specify a location on the local disk.
	- If you plan the \$ORACLE HOME to be on shared disks in your installation, specify a location on the shared disk.
- 5 Follow the wizard instructions and select other options
- 6 In the Create Database dialog box, choose **Install database Software only**.
- 7 In the Summary dialog box, review your selections. Click **Back** to make changes. Otherwise click **Install**.
- 8 During the installation, the Oracle installer displays a message asking you to run some configuration scripts. Run the scripts and click **OK** to return to the Oracle installer.
- 9 Click **Next** after the installation is complete.
- 10 In the End of Installation dialog box, click **Exit**.
- <span id="page-39-0"></span>11 Disable the Oracle clustering daemon.

See ["Disabling](#page-39-0) the clustering daemon for Oracle 10g or later" on page 40.

12 Proceed to configure the database on shared disks.

See "Configuring the Oracle database in a VCS One [environment"](#page-40-0) on page 41.

## Disabling the clustering daemon for Oracle 10g or later

If you installed Oracle binaries for Oracle versions 10g or later on shared disks, you must disable the Oracle clustering daemon.

Oracle versions 10g and later provide a clustering daemon called Oracle Cluster Synchronization Service Daemon (CSSD). If the Oracle binary files are on a shared

storage, the init command to start the daemon may result in an error. Because aVCS One cluster for Oracle does not require this daemon, Symantec recommends you to disable the daemon.

### To disable the daemon on AIX, HP-UX, Linux, and Solaris

◆ Remove the following line from the /etc/inittab file on the client system from where you ran the Oracle installation wizard:

```
h1:23:respawn:/etc/init.d/init.cssd run >/dev/null 2>&1 >
</dev/null
```
#### To disable the daemon on Solaris 9 and below

Remove the following line from the /etc/inittab file on the client system from where you ran the Oracle installation wizard:

```
h1:23:respawn:/etc/init.d/init.cssd run >/dev/null 2>&1 >
</dev/null
```
### To disable the daemon on Solaris 10

- On the client system from where you ran the Oracle installation wizard:
	- Find out the Fault Management Resource Identifier (FMRI) for the cssd daemon. Type the following from the command prompt:

```
# svcs | grep cssd
```
The FMRI for the cssd daemon is displayed.

<span id="page-40-0"></span>■ Modify the Service Configuration Repository such that the SVC does not control the daemon. Type the following from the command prompt:

```
# svccfg delete -f <FMRI>
```
*FMRI* is the cssd FMRI you obtained.

# Configuring the Oracle database in a VCS One environment

Configure an Oracle database on shared disks using the Database Configuration Assistant. You need to configure the database only once, from the client system on which you installed Oracle first.

## To configure the Oracle9i database

1 Set the *DISPLAY* variable and start the Oracle Database Configuration Assistant as Oracle User.

# **dbca**

- 2 Read the Welcome screen, click **Next**.
- 3 On the Operations dialog box, select the **Create a database** option and click **Next**.
- 4 On the Database Templates dialog box, select a template to create the database and click **Next**.
- 5 On the Database Identification dialog box, enter or select a unique name and SID for the global database and click **Next**.
- 6 On the Database Connection Options dialog box, select the **Dedicated Server Mode** or the **Shared Server Mode** and click **Next**.
- 7 On the Initialization Parameters dialog box, specify the locations ofthe archive logs and the initialization parameter files:
	- If you want to enable archive logs for the database, click the **Archive** tab and select the **Archive Log Mode** check box. In the Archive Log Destination(s) list, enter a path on the shared disk to ensure that the Archive Log is created on the shared disk.
	- Click the **File Locations** tab.
	- $\blacksquare$  If installing Oracle locally on all systems, make sure that the initialization parameter file and the trace file directories are on the local disk.
	- Modify other parameters, if desired.
	- Click **Next**.
- 8 On the Database Storage dialog box, specify the locations of the Control, Data, and Redo log files:
	- In the left pane, expand the **Storage** folder by clicking the + next to it.
	- Click **Controlfile** and click the **General** tab in the right pane.
	- In the **File Directory** field, enter a path on the shared disk for each control file.
	- Expand the **Datafiles** folder by clicking the + next to it.
	- Select the datafile in the left pane and click the **General** tab in the right pane. In the **Name** field, enter a path on the shared disk for each datafile.
- Expand the **Redo Log Groups** folder by clicking the + next to it.
- Select the Redo Log file in the left pane. In the **File Directory** field in the right pane, enter the path of a directory on the shared disk for each Redo Log file. Specify file sizes for the Redo Log files, if desired.
- Click **Next**.
- 9 On the Creation Options dialog box, select the **Create Database** check box and click **Finish**.
- 10 On the Summary dialog box, review your selections and click **OK**.

### To configure the Oracle 10g database

1 Set the *DISPLAY* variable and start the Oracle Database Configuration Assistant as Oracle User.

# **dbca**

- 2 Read the Welcome screen, click **Next**.
- 3 In the Operations dialog box, select the **Create a database** option and click **Next**.
- 4 In the Database Templates dialog box, select a template to create the database and click **Next**.
- 5 In the Database Identification dialog box, enter or select a unique name and SID for the global database and click **Next**.
- 6 Follow the wizard instructions and select other options.
- 7 In the Storage Options dialog box, select the **File System** or **Raw Devices** option and click **Next**.
- 8 In the Database File Locations dialog box, specify a location on the shared disk for the database files to be created and click **Next**.
- 9 In the Recovery Configuration dialog box, specify the **Flash Recovery Area** on the shared disk and click **Next**.
- 10 If you use Oracle 11g, in the Security Settings dialog box, choose the recommended security setting. Choose the **Keep the enhanced 11g default security settings** option and click **Next**.
- 11 Follow the wizard instructions and complete creating the database.

# Setting MLOCK privilege for DBA user (HP-UX client system)

<span id="page-43-0"></span>You must perform this procedure only on HP-UX client system.

To prevent ASYNCH\_IO errors from occurring during select and update queries on the Oracle database, set the MLOCK privilege for the dba user.

## To set MLOCK privilege for DBA user

- 1 Give the MLOCK privilege to the dba group:
	- # **setprivgrp dba MLOCK**
- 2 Create the /etc/privgroup file and add the line:

dba MLOCK

- <span id="page-43-2"></span>3 Verify the availability of MLOCK privilege for the dba group:
	- # **/usr/bin/getprivgrp dba**

# Copying the \$ORACLE\_BASE/admin/SID directory

Follow the instruction on each client system in the cluster, only if the \$ORACLE\_HOME is on local disks.

### To copy the \$ORACLE\_BASE/admin/SID directory

<span id="page-43-1"></span>◆ Remote copy \$ORACLE\_BASE/admin/*SID* on the client system where you first configured the database instance to the local disk (\$ORACLE\_BASE/admin) on other client systems in the cluster.

The variable *SID* represents the database instance.

Refer to Oracle's documentation on OFA Structure for more information.

# Verifying access to the Oracle database

You can verify access to the database by running an SQL query. Depending on the location of your \$ORACLE\_HOME, perform one of the following procedures.

Upon completion, the Oracle database is started from the client system in the cluster that you last performed this procedure.

## To verify access to the Oracle database

◆ Depending on the location of your \$ORACLE\_HOME, perform one of the following procedures:

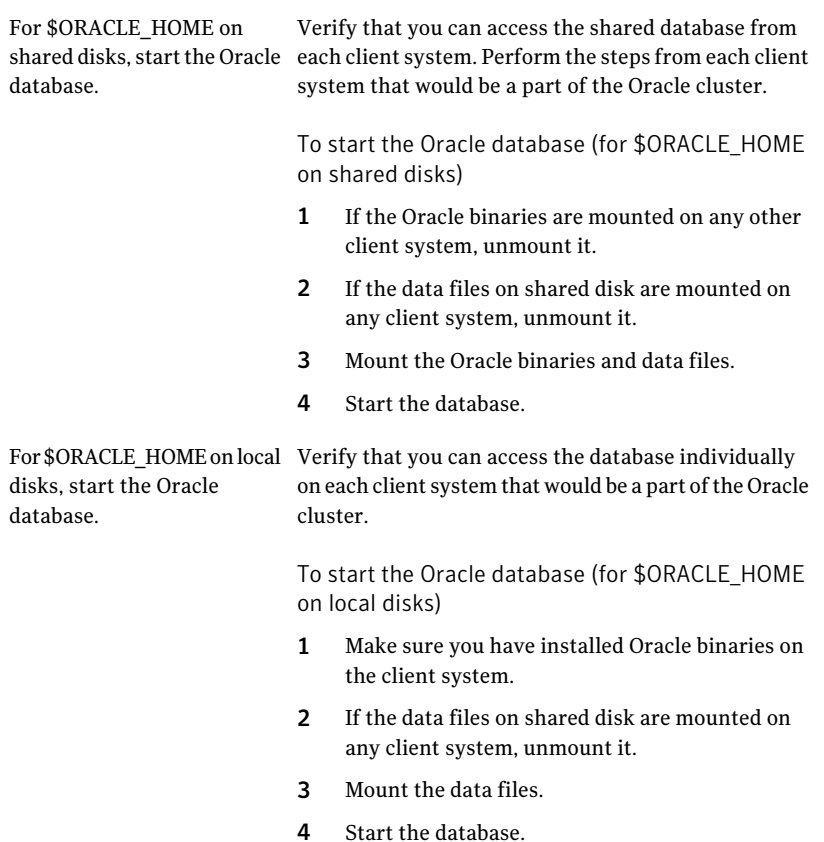

Installing and configuring Oracle Verifying access to the Oracle database 46

# Installing and removing the agent for Oracle

This chapter includes the following topics:

- Before you install the agent for [Oracle](#page-46-0)
- [Installing](#page-47-0) the Veritas Cluster Server One agent for Oracle on UNIX
- <span id="page-46-0"></span>[Disabling](#page-51-0) the Veritas Cluster Server One agent for Oracle
- [Removing](#page-52-0) the Veritas Cluster Server One agent for Oracle on UNIX

# Before you install the agent for Oracle

Meet the following prerequisites to install the Veritas Cluster Server One agent for Oracle:

■ Make sure SSH or rsh communications is set up.

You must be able to communicate from the client system where you run the installation program to the client systems where you want to install the VCS One agent pack software.

For information on configuring SSH for remote communication, refer to*Veritas Cluster Server One Installation Guide*.

■ Make sure the VCS One client is installed on Policy Master node or on all client systems.

Refer to the *Veritas Cluster Server One Installation Guide*.

- If Veritas Cluster Server agent for Oracle is installed on any of the client systems, uninstall it.
- If a previous version of the agent is installed, uninstall it.

■ Verify that the Oracle Server and the add-on Listener are installed and configured.

<span id="page-47-0"></span>See Oracle documentation. See "About installing Oracle in a VCS One [environment"](#page-26-0) on page 27.

# Installing the Veritas Cluster Server One agent for Oracle on UNIX

You must install the VCS One agent for Oracle on all the client systems of the VCS One cluster that will host the Oracle service group. You can install the VCS One agent for Oracle using the installagpack program or using the command line interface (CLI).

The installation of the agent packs involves the following phases:

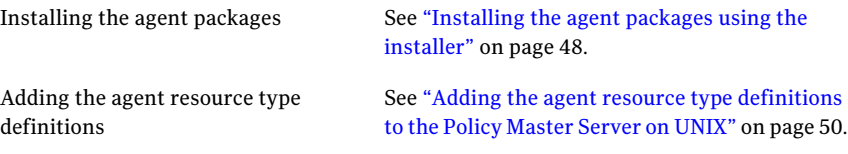

<span id="page-47-1"></span>Note: The installagpack program supports only the -addtypes, -rmtypes, -responsefile, and -rsh options. Symantec recommends that you do not use any of the other options from the installagpack command help output.

## Installing the agent packages using the installer

You can install the agent packages on one or more client systems of a specific platform type.

Note: To install the VCS One client for managing VMware ESX Servers, use the software disc for Red Hat Enterprise Linux 4 (RHEL 4) x86 (32-bit) or RHEL 5 x86\_64

### Perform the following steps to install the agent packages using the installer

- 1 Mount the VCS One Agent Pack software disc on the client system where you plan to run the installation.
- 2 Depending on the platform type, navigate to the directory containing the agent installer:

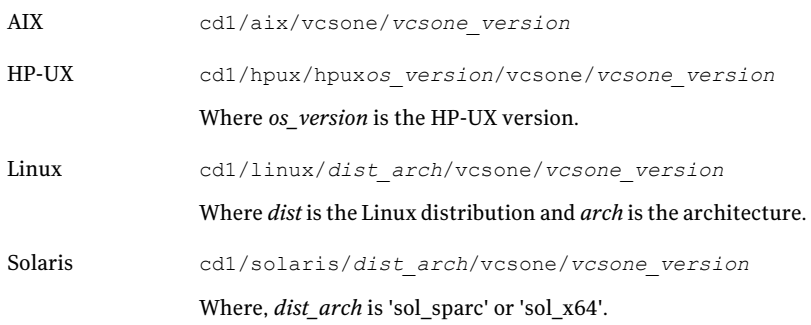

- 3 Enter the following command to start the agent pack installation:
	- # **./installagpack [-rsh]**

You can use the  $-rsh$  option if rsh and rcp are used for communication between systems instead of the default ssh and scp. This option requires that systems be preconfigured such that the rsh commands between systems execute without prompting for passwords or confirmations.

- 4 Enter the name of the client systems where you want to install the agents.
- 5 Choose whether to install all the agents or any specific agent. Follow the installer prompt to specify your option.
- 6 Review the output as the installation program installs the agent packages. You can view installation logs in the /var/VRTS/install/logs directory.

## Installing the agent package using the CLI

You can install the desired agent package using the CLI, on one or more client systems of a specific platform type.

#### Perform the following steps to install the agent packages using CLI

- 1 Mount the VCS One Agent Pack software disc on the client system where you plan to run the installation.
- 2 Depending on the platform type, navigate to the directory containing the agent installer:

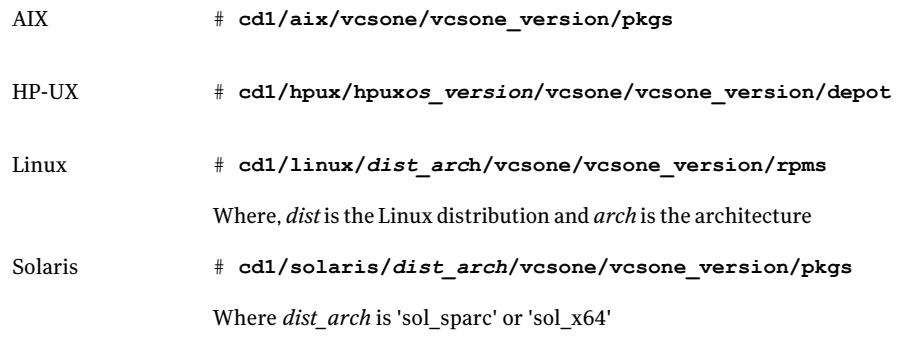

3 Type the following command on each client system to install the agent. Answer the prompt accordingly:

<span id="page-49-0"></span>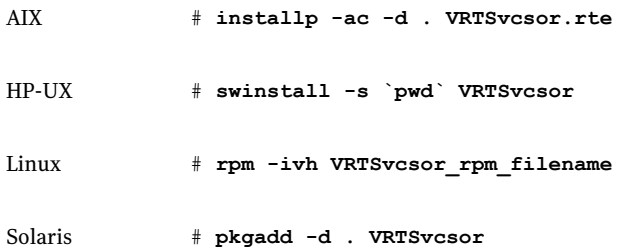

## Adding the agent resource type definitions to the Policy Master Server on UNIX

You must add the agent resource type definitions to the Policy Master database configuration. You can perform this task from any client system in the VCS One cluster.

Note: You must add the agent resource type definitions only one time per platform type.

## To add the VCS One agent resource types to the policy master database configuration

1 Set up RSH or SSH communications between the client system and the policy master system.

For information on configuring SSH for remote communication, refer to the *Veritas Cluster Server One Installation Guide*.

2 Make sure that the PM daemon is running.

# **/opt/VRTSvcsone/bin/haclus -display**

The output should show ClusterState is RUNNING.

- 3 If you have just installed the agents on VCS One client systems and still have the VCS One Agent Pack software disc mounted, skip to step [6.](#page-50-0)
- 4 Mount the VCS One Agent Pack software disc.
- 5 Depending on the platform type, navigate to the directory containing the agent installer:

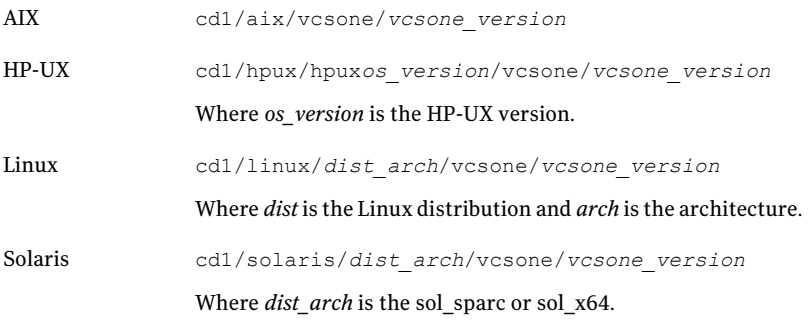

<span id="page-50-0"></span>6 Enter the command to start the agent pack installer for adding resource types to the Policy Master configuration database. Use the -addtypes option:

```
# ./installagpack -addtypes
```
- 7 When the installer prompts, enter the virtualIP address ofthe Policy Master.
- 8 Review the output as the installer verifies communication with the Policy Master system.
- 9 Choose whether to add the type definitions for all the agents or for specific agents. Follow the installer prompts to add the type definitions.
- <span id="page-51-0"></span>10 Review the output as the installer adds the agent types to the PM database configuration and copies the appropriates types.xml files to the PM system.

You can view installation logs in the /var/VRTS/install/logs directory.

# Disabling the Veritas Cluster Server One agent for **Oracle**

To disable the Veritas Cluster Server One agent for Oracle, you must change the Oracle service group to an OFFLINE state. You can stop the application completely or switch the agent to another system.

### To disable the agent

1 To remove a system from the service group's SystemList, check if the service group is online:

```
# hagrp -state service_group -sys system_name
```
- 2 If the service group is online, take it offline. Use one of the following commands:
	- To take the service group offline on one client system and online it on another client system, you can use the -switch option:

```
# hagrp -switch service_group -to system_name
```
■ To take the service group offline without bringing it online on any other client system in the cluster, enter:

```
# hagrp -offline service_group -sys system_name
```
3 Stop the agent on the client system:

```
# haagent -stop Oracle -sys system_name
```
4 When you get the message "Please look for messages in the log file," check the file /var/VRTSvcsone/log/vcsoneclientd\_A.log for a message confirming the agent has stopped.

You can also use the ps command to confirm the agent is stopped.

<span id="page-52-0"></span>5 You can now remove the service group, the resource type, or both from the VCS One configuration after disabling the agent on all client systems.

See the *Veritas Cluster Server One User's Guide* for more information.

# Removing the Veritas Cluster Server One agent for Oracle on UNIX

Removing the agent package involves removing the agent files from each client system where it was installed.

You can remove the packages using the agent pack installer or the command line.

See ["Removing](#page-52-1) the VCS One agent packages using the installer" on page 53.

See ["Removing](#page-54-0) the VCS One agent package using CLI" on page 55.

After removing the agent packages you can remove the agent type definition from the Policy Master system.

<span id="page-52-1"></span>See ["Removing](#page-54-1) the agent type definition from the Policy Master system on UNIX" on page 55.

## Removing the VCS One agent packages using the installer

You can remove all the VCS One agent packages or the desired agent package using the uninstallagpack program.

Note: The uninstallagpack program supports only the -responsefile and -rsh options. Symantec recommends that you do not use any ofthe other options from the uninstallagpack command help output.

#### To remove the VCS One agent packages from the client systems

1 Freeze the service groups that hosts the application, on the system from which you want to remove the agent package.

```
# hagrp -freeze <groupname>
```
2 Stop the agent on all client systems before you remove the agent package from the system.

```
# haagent -stop -notransition <AgentName> -sys <system_name>
```
3 Ensure that the agent operations are stopped on all the cluster systems.

```
# haagent -display <AgentName>
```
- 4 Mount the VCS One Agent Pack software disc on the client system where you plan to run the uninstallagpack program.
- 5 Depending on the platform type, navigate to the directory containing the agent uninstaller:

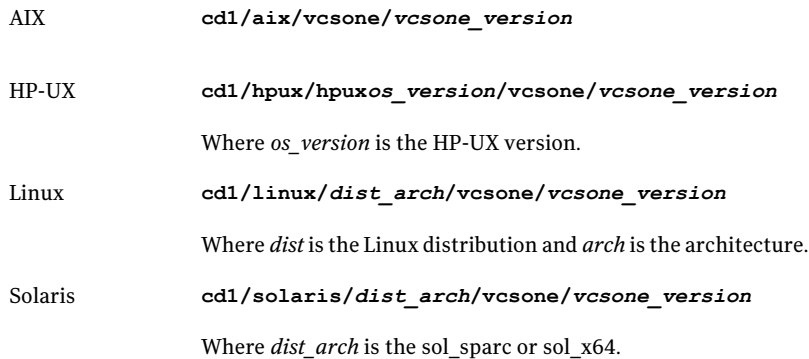

6 Start the uninstallagpack program.

```
# ./uninstallagpack [-rsh]
```
- **7** Enter the name of the client systems on which you want to uninstall the agent pack. The names must be separated by spaces.
- 8 Choose whether to remove all the agent packages or a specific agent package. Follow the installer prompt to remove the agent package.
- 9 Review the output as the program verifies the agent pack that you installed and removes the agent packages.

You can view logs in the /var/VRTS/install/logs directory.

## Removing the VCS One agent package using CLI

<span id="page-54-0"></span>You can remove a desired agent package using the CLI.

Note: You must remove this agent package from each client system in the cluster.

#### To remove the VCS One agent for Oracle from a client system

Type the following command on each client system to remove the agent. Answer prompts accordingly:

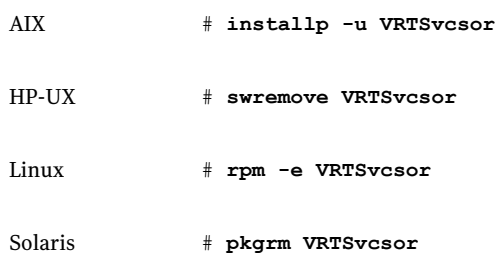

## Removing the agent type definition from the Policy Master system on UNIX

<span id="page-54-1"></span>After you remove the agent packages, you can remove the agent type definitions for agents you removed, from the Policy Master system.

To remove the agent type definition from the Policy Master system on UNIX

1 Navigate to the following directory on the client system.

```
# cd /opt/VRTS/install
```
2 Run the following command to remove the agent type definition from the Policy Master system:

# **./installagpack -rmtypes**

- 3 When the installer prompts, enter the virtual IP address of the Policy Master.
- 4 Choose whether to remove the type definitions for all the agents or for specific agents. Follow the installer prompts to remove the type definitions.

You can view logs in the /var/VRTS/install/logs directory.

Installing and removing the agent for Oracle Removing the Veritas Cluster Server One agent for Oracle on UNIX 56

# Chapter

# Configuring VCS One service groups for Oracle

This chapter includes the following topics:

- About [configuring](#page-56-0) a service group for Oracle
- [Configuring](#page-56-1) Oracle instances in VCS One
- Before you [configure](#page-64-0) the VCS One service group for Oracle
- <span id="page-56-0"></span>[Configuring](#page-65-0) the VCS One service group for Oracle
- Setting up detail [monitoring](#page-69-0) for VCS One agent for Oracle

# About configuring a service group for Oracle

Configuring the Oracle service group involves creating the Oracle service group, its resources, and defining attribute values for the configured resources. You must have administrator privileges to create and configure a service group.

<span id="page-56-1"></span>You can configure a VCS One service group for Oracle using the command-line.

See ["Configuring](#page-65-0) the VCS One service group for Oracle" on page 66.

# Configuring Oracle instances in VCS One

You can set up Oracle in different ways in a VCS One environment. Configuring Oracle for VCS One involves configuring the Oracle files listener.ora and tnsnames.ora as per VCS One requirements.

For Solaris 10 on SPARC, if you are configuring a service group for an Oracle instance running in a non-global zone, you must make sure that the zone is created on all the systems that will be part of the service group.

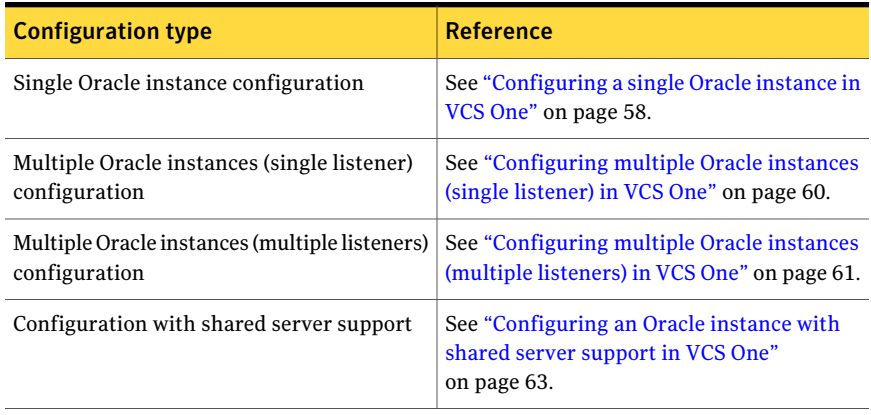

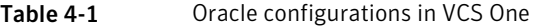

<span id="page-57-0"></span>See "Best practices for multiple Oracle instance [configurations](#page-110-0) in a VCS One [environment"](#page-110-0) on page 111.

## Configuring a single Oracle instance in VCS One

Review the resource dependency graph and sample configuration of service groups involving a single Oracle instance.

See "Sample single Oracle instance [configuration"](#page-94-0) on page 95.

### To configure an Oracle instance in VCS One

1 Review the Oracle and Netlsnr resource types and their attribute definitions.

See "About the resource type and attribute [definitions"](#page-82-0) on page 83.

2 Configure the Oracle file tnsnames.ora as per VCS One requirements. The changes required in the file depends on your Oracle configuration.

For clients to connect to the failover instance, in the file tnsnames.ora located at \$TNS ADMIN, change the host name for all TCP protocol address databases to the virtual IP address for the service group.

The following example assumes that the host name for the database is set to oraprod, which represents the virtual IP address for the service group.

```
prod =
  (DESCRIPTION =
   (ADDRESS_LIST =
    (ADDRESS = (PROTOCOL = TCP) (HOST = oraprod) (PORT = 1521))\lambda(CONNECT_DATA =
    (SERVICE_NAME = prod)
   )
  \lambda
```
3 Configure the Oracle file listener.ora as per VCS One requirements. The changes required in the file depends on your Oracle configuration.

In the file listener.ora located at \$TNS\_ADMIN, edit the "Host=" line in the ADDRESS\_LIST section and add the name ofthe high availability address for the service group, in this case, oraprod.

```
LISTENER_PROD =
  (DESCRIPTION_LIST =
  (DESCRIPTION =
   (ADDRESS_LIST =
    (ADDRESS = (PROTOCOL = TCP)(HOST = oraprod)(PORT = 1521))
   )
  )
```
4 Create the Oracle service groups using the command-line.

See ["Configuring](#page-65-0) the VCS One service group for Oracle" on page 66.

5 Bring the Oracle service group online.

## Configuring multiple Oracle instances (single listener) in VCS One

<span id="page-59-0"></span>Review the resource dependency graph and sample configuration of a service group involving multiple Oracle instances.

See "Sample multiple Oracle instances (single listener) [configuration"](#page-95-0) on page 96.

#### To configure multiple Oracle instances (single listener)

1 Review the Oracle and Netlsnr resource types and their attribute definitions.

See "About the resource type and attribute [definitions"](#page-82-0) on page 83.

2 Configure the Oracle file tnsnames.ora as per VCS One requirements. The changes required in the file depends on your Oracle configuration.

For clients to connect to the failover instance, in the file tnsnames.ora located at \$TNS\_ADMIN, change the host name for allTCP protocol address databases to the virtual IP address for the service group.

The following example assumes that the host name for the database is set to oraprod, which represents the virtual IP address for the service group.

```
prod =
  (DESCRIPTION =
   (ADDRESS_LIST =
    (ADDRESS = (PROTOCOL = TCP) (HOST = oraprod) (PORT = 1521))\lambda(CONNECT_DATA =
    (SERVICE_NAME = prod)
   \lambda)
 mktq =(DESCRIPTION =
   (ADDRESS_LIST =
    (ADDRESS = (PROTOCOL = TCP) (HOST = oramktq) (PORT = 1522))\lambda(CONNECT_DATA =
    (SERVICE_NAME = mktg)
   )
  )
```
3 Configure the Oracle file listener.ora as per VCS One requirements. The changes required in the file depends on your Oracle configuration.

In the file listener.ora located at \$TNS\_ADMIN, edit the "Host=" line in the ADDRESS\_LIST section and add the name ofthe high availability address for the service group, in this case, oraprod.

```
LISTENER_ORACLE =
(DESCRIPTION_LIST =
 (DESCRIPTION =
 (ADDRESS_LIST =
  (ADDRESS = (PROTOCOL = TCP) (HOST = oraprod) (PORT = 1521))(ADDRESS = (PROTOCOL = TCP) (HOST = oramktq) (PORT = 1522)))
```
4 Create the Oracle and Listener service groups using the command-line.

See ["Configuring](#page-65-0) the VCS One service group for Oracle" on page 66.

<span id="page-60-0"></span>5 Bring the Oracle service group online.

## Configuring multiple Oracle instances (multiple listeners) in VCS One

Review the resource dependency graph and sample configuration of a service group involving multiple Oracle instance.

See "Sample multiple instance (multiple listeners) [configuration"](#page-98-0) on page 99.

### To configure multiple Oracle instances (multiple listeners)

1 Review the Oracle and Netlsnr resource types and their attribute definitions.

See "About the resource type and attribute [definitions"](#page-82-0) on page 83.

2 Configure the Oracle file tnsnames.ora as per VCS One requirements. The changes required in the file depends on your Oracle configuration.

For clients to connect to the failover instance, in the file tnsnames.ora located at \$TNS\_ADMIN, change the host name for all TCP protocol address databases to the virtual IP address for the service group.

```
prod =
  (DESCRIPTION =
  (ADDRESS_LIST =
   (ADDRESS = (PROTOCOL = TCP) (HOST = oraprod) (PORT = 1521)))
  (CONNECT_DATA =
   (SERVICE_NAME = prod)
  )
 )
mktg =
 (DESCRIPTION =
 (ADDRESS_LIST =
  (ADDRESS = (PROTOCOL = TCP) (HOST = oramktg) (PORT = 1522))\lambda(CONNECT_DATA =
   (SERVICE_NAME = mktg)
  )
 )
```
3 Configure the Oracle file listener.ora as per VCS One requirements. The changes required in the file depends on your Oracle configuration.

In the file listener.ora, create independent configurations for each listener.

```
LISTENER_PROD =
  (DESCRIPTION_LIST =
  (DESCRIPTION =
  (ADDRESS_LIST =
  (ADDRESS = (PROTOCOL = TCP) (HOST = oraprod) (PORT = 1521)))
)
LISTENER_MKTG =
  (DESCRIPTION_LIST =
  (DESCRIPTION =
  (ADDRESS_LIST =
  (ADDRESS = (PROTOCOL = TCP)(HOST = oramktg)(PORT = 1522))
 )
)
```
<span id="page-62-0"></span>4 Create the Oracle service groups using the command-line.

See ["Configuring](#page-65-0) the VCS One service group for Oracle" on page 66.

5 Bring the Oracle service group online.

## Configuring an Oracle instance with shared server support in VCS One

Review the resource dependency graph and sample configuration.

See "Sample Oracle [configuration](#page-98-1) with shared server support" on page 99.

### To configure Oracle with shared server support

1 Review the Oracle and Netlsnr resource types and their attribute definitions.

See "About the resource type and attribute [definitions"](#page-82-0) on page 83.

2 Configure the Oracle file tnsnames.ora as per VCS One requirements. The changes required in the file depends on your Oracle configuration.

For clients to connect to the failover instance, in the file tnsnames.ora located at \$TNS ADMIN, change the host name for all TCP protocol address databases to the virtual IP address for the service group.

The following example assumes that the host name for the database is set to oraprod, which represents the virtual IP address for the service group.

```
prod =
  (DESCRIPTION =
  (ADDRESS_LIST =
   (ADDRESS = (PROTOCOL = TCP) (HOST = oraprod) (PORT = 1521))\lambda(CONNECT_DATA =
   (SERVICE_NAME = prod)
  )
 \lambda
```
3 Configure the Oracle file listener.ora as per VCS One requirements. The changes required in the file depends on your Oracle configuration.

In the file listener.ora located at \$TNS\_ADMIN, edit the "Host=" line in the ADDRESS\_LIST section and add the name ofthe high availability address for the service group, in this case, oraprod.

```
LISTENER_PROD =
  (DESCRIPTION_LIST =
  (DESCRIPTION =
  (ADDRESS_LIST =
   (ADDRESS = (PROTOCOL = TCP) (HOST = oraprod) (PORT = 1522)))
)
```
4 In the initialization parameter file, for the dispatchers parameter, set the host name for all TCP protocol address dispatchers to the virtual IP address for the service group.

In the following example, the host name for the dispatcher is set to oraprod.

```
dispatchers =
    "(ADDRESS = (PROTOCOL = TCP)(HOST = oraprod))
    (MUL=ON)(TICK=15)(POOL=true)"
```
5 In the initialization parameter file, set the LOCAL\_LISTENER attribute to a listener alias, so that the Oracle PMON process registers information with the listener.

local\_listener=*listener\_alias*

This listener alias gets appended by the default domain set in the file sqlnet.ora.

6 In the file tnsnames.ora, create an entry for the listener alias to resolve the address information. In the address parameter, set the host name to the virtual IP address for the service group, without the CONNECT\_DATA portion of the connect descriptor.

In the following example, the listener *listener\_alias* uses TCP/IP port 1521 and the virtual IP address for the service group is oraprod.

```
listener_alias=
    (address = (PROTOCOL = TCP) (HOST = oraprod))(PORT= 1521))
```
<span id="page-64-0"></span>7 Create the Oracle service groups using the command-line.

See ["Configuring](#page-65-0) the VCS One service group for Oracle" on page 66.

8 Bring the Oracle service group online.

## Before you configure the VCS One service group for Oracle

Before you configure the Oracle service group, you must:

■ Verify that VCS One client is installed and configured on all client systems in the cluster where you will configure the service group. Refer to the*VeritasCluster Server One Installation Guide* for more information.

■ Verify that Oracle is installed and configured identically on all client systems in the cluster.

See "About installing Oracle in a VCS One [environment"](#page-26-0) on page 27.

- Verify that the Veritas Cluster Server One agent for Oracle is installed on all client systems in the cluster. Make sure that the agent resource type definitions are added to the Policy Master database configuration. See "Before you install the agent for [Oracle"](#page-46-0) on page 47.
- Make sure that the agent resource type definitions are added to the Policy Master database configuration. See ["Installing](#page-47-0) the Veritas Cluster Server One agent for Oracle on UNIX" on page 48.
- <span id="page-65-0"></span>■ If you have installed Oracle 10g, make sure that the Oracle services are not started on reboot by the init script.

# Configuring the VCS One service group for Oracle

You can configure Oracle in a VCS One environment in one of the ways that VCS One supports.

You can configure VCS One agent for Oracle using the command-line. You can modify an existing service group using the VCS One console.

See "Configuring the VCS One service group for Oracle using the [command-line"](#page-66-0) on page 67.

Review the following to configure the service group:

- Sample configuration files and resource dependency graphs of the Oracle service group. See "About the sample [configurations](#page-94-1) for Oracle enterprise agent" on page 95.
- Resource type and the attribute definitions of the Oracle and Netlsnr agents.

Note: For Solaris 10, if you are configuring a service group for an Oracle instance running in a Solaris container, you must make sure that the ContainerOpts attribute for the agent is set to monitor these Oracle instances running. By default, the attribute is set to monitor these Oracle instances.

See "About the resource type and attribute [definitions"](#page-82-0) on page 83.

## Configuring the VCS One service group for Oracle using the command-line

<span id="page-66-0"></span>A typical VCS One service group to monitor the state of an Oracle instance in a VCS One cluster has the following characteristics:

- The shared disk groups and volumes in the cluster are configured as resources of type DiskGroup and Volume respectively.
- The volumes are mounted using the Mount agent.
- The virtual IP address for the service group is configured using the IP and NIC resource types.
- The Oracle and Listener processes are configured as resources of type Oracle and Netlsnr respectively.

You can start the Oracle server after each of these resources is brought online. For more information on the VCS One resources and their attributes, refer to the *Veritas Cluster Server One Bundled Agents Reference Guide*.

[Figure](#page-66-1) 4-1 illustrates the dependency graph for a typical VCS One service group for Oracle.

<span id="page-66-1"></span>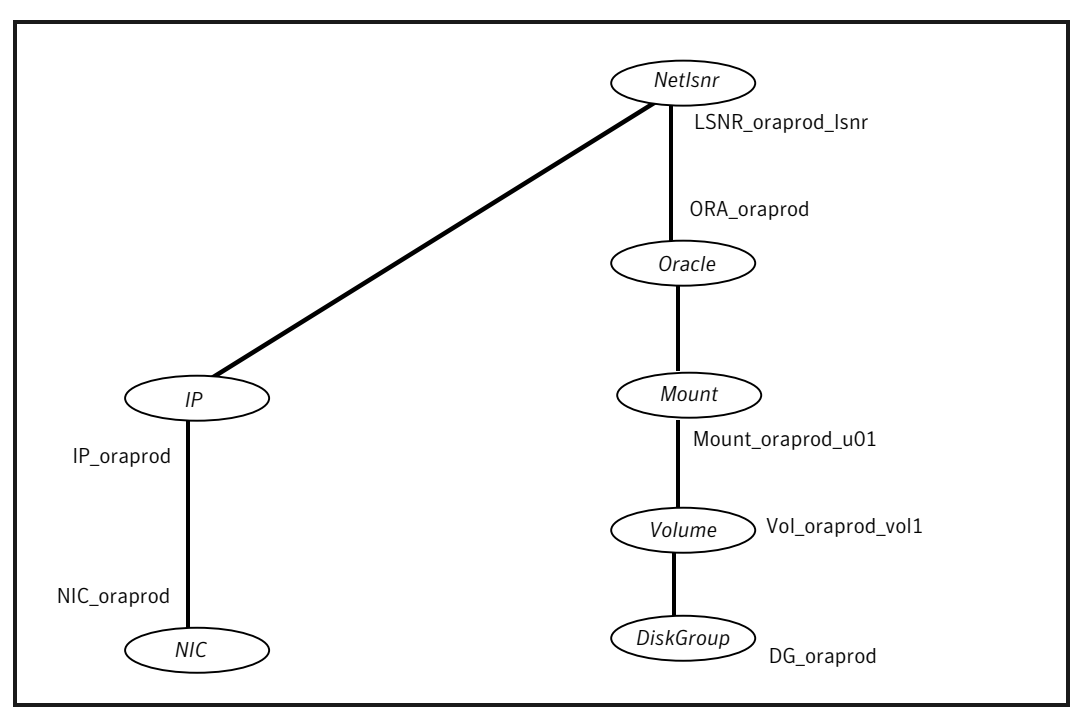

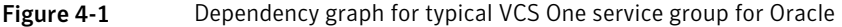

See "About the sample [configurations](#page-94-1) for Oracle enterprise agent" on page 95.

#### To configure a typical service group using the command-line

1 Create the Oracle service group.

```
# hagrp -add ora_group
```
2 Specify the service group SystemList.

```
# hagrp -modify ora_group SystemList system_1 0 system_2 1 ...
system_n (n-1)
```
where 0, 1, are the priorities for the systems.

- 3 Configure the Mount, Volume, and DiskGroup resources.
- 4 Configure the NIC and IP resources.

The listener requires the device name and the IP address for public network communication.

5 Add Oracle and Netlsnr resources to the service group.

```
# hares -add oracle_resource Oracle ora_group
# hares -add netlsnr_resource Netlsnr ora_group
```
6 Configure the Oracle resource attributes. Review the example commands to configure the required resource attributes.

```
# hares -modify oracle_resource Home ORACLE_HOME
# hares -modify oracle_resource Owner ORACLE_OWNER
# hares -modify oracle_resource Sid ORACLE_SID
```
You may also configure other optional resource attributes.

See "About the resource type and attribute [definitions"](#page-82-0) on page 83.

7 Configure the Netlsnr resource attributes. Review the example commands to configure the required resource attributes.

```
# hares -modify netlsnr_resource Home ORACLE_HOME
# hares -modify netlsnr_resource Owner ORACLE_OWNER
```
You may also configure other optional resource attributes.

See "About the resource type and attribute [definitions"](#page-82-0) on page 83.

8 Define the dependencies of resources in the group.

```
# hares -link vol_res dg_res
# hares -link mnt_res vol_res
# hares -link ip_res nic_res
# hares -link oracle_resource mnt_res
# hares -link netlsnr_resource ip_res
Figure 4-1
```
9 Enable the resources in the Oracle service group.

```
# hagrp -enableresources ora_group
```
10 Monitor the resources on a system and verify whether the resources are ready to come online.

For example, type the following commands to verify whether the Oracle and Netlsnr resources are ready to come online:

```
# hares -probe oracle_resource -sys system_1
# hares -probe netlsnr_resource -sys system_1
```
11 Bring the Oracle service group online on the system.

```
# hagrp -online ora_group -sys system_1
```
## Encrypting Oracle database user and listener passwords

VCS One provides a utility to encrypt database user passwords and listener passwords. You must encrypt the Pword attribute in the Oracle agent and the LsnrPwd attribute in the Netlsnr agent before you configure these attributes.

See the haencrypt(1M) manual page.

Oracle provides the option of storing the listener password in the listener.ora file, in both clear text and encrypted formats. Irrespective of the format in which the password is stored in Oracle, you must encryptthe password using the haencrypt utility before you configure the LsnrPwd attribute.

If you encrypted the listener password using the Oracle lsnrctl utility, do the following depending on the Oracle version you use:

■ For Oracle 9*i*, pass the encrypted password to the vcsencrypt utility. For example, if the password after you encrypt using the Oracle lsnrctl utility is as follows:

You must pass the Oracle-encrypted password to the haencrypt utility. For example:

```
# haencrypt -agent 652C5971EE3A8DF9
```
The haencrypt utility displays the encrypted password. For example: ciiIhiEkfIhiLijIdkHkhIfkDikKgkIil

■ For Oracle 10g or later, pass the clear text password to the vcsencrypt utility. For example, if the listener password is "oracle" pass this clear text password to the haencrypt utility as follows:

```
# haencrypt -agent oracle
```
The haencrypt utility displays the encrypted password. For example: bnqPdnCneNnnG

## To encrypt passwords

- 1 From the path \$VCSONE\_HOME/bin/, run the haencrypt utility.
	- Type the following command:
		- # **haencrypt -agent**
	- Enter the password and confirm it by entering it again. Press Enter.

```
# Enter New Password:
# Enter Again:
```
- <span id="page-69-0"></span>2 Review as the utility encrypts the password and displays the encrypted password.
- 3 Enter this encrypted password as the value for the attribute.
- 4 Copy the encrypted password for future reference.

# Setting up detail monitoring for VCS One agent for **Oracle**

The Veritas Cluster Server One agent for Oracle provides two levels of application monitoring: primary (basic monitoring) and secondary (detail monitoring).

- In the basic monitoring mode, the agent monitors the Oracle processes to verify that they are continuously active.
- In the detail monitoring mode, the agent executes the script defined in the attribute MonScript of the Oracle and the Netlsnr resources. If the script

successfully executes, the agent considers the resource available. You can customize the default script according to your configuration.

See ["Monitor](#page-17-0) options for the Oracle agent" on page 18.

You can use the agent's detail monitoring capability to monitor the status of a database and listener and increase the confidence in their availability. Before setting up detail monitoring, you must have the agent running satisfactorily at the basic level of monitoring.

Note: Disable detail monitoring before undertaking any database maintenance that involves disabling database access to external users.

## Setting up detail monitoring for Oracle

Detail monitoring for an Oracle resource verifies whether a database is ready for transactions by performing an update transaction against a table within the database. The update action is taken by the two scripts, sqlTest.pl and SimpleTest.pl, provided with the Veritas Cluster Server One agent for Oracle. The scripts are available under the directory /opt/VRTSagents/ha/bin/Oracle/. Both scripts update the timestamp to monitor the database.

The  $\text{SylTest}, \text{pl}$  script checks whether the database is open before updating the timestamp. If the database is found to be in restricted mode, quiesced mode, or suspended mode, the monitor returns success. In such a case, only basic monitoring occurs. The SimpleTest.pl script does not perform database checks but only issues update statements against the table.

Before enabling detail monitoring for Oracle, you must create a test table (with a timestamp) in the Oracle database. The agent uses this test table for internal purposes. Symantec recommends that you do not perform any other transaction on the testtable. The detail monitor script, MonScript, must exist and have execute permission for root. You can use a custom monitor script, or the scripts provided with the agent. In the monitor script, the return code 100 indicates failure. Return codes from 101 to 110 indicate success.

The example to set up detail monitoring, based on the use of the supplied script, shows how to create and test a table for use by detail monitoring, and how to enable detail monitoring.

#### To set up detail monitoring for Oracle

**1** Freeze the service group to avoid automated actions by VCS One caused by an incomplete reconfiguration:

**hagrp -freeze** *service\_group*

2 Log on as an Oracle user.

**su - <Owner>**

3 Set the environment variables for ORACLE\_HOME and ORACLE\_SID.

```
export ORACLE_HOME=<Home>
export ORACLE_SID=<Sid>
```
4 Start the syrm gril or sqlplus utility to set up a database table:

**\$ORACLE\_HOME/bin/svrmgrl**

or

```
$ORACLE_HOME/bin/sqlplus /nolog
```
5 As the database administrator, issue the following statements at the svrmgrl or sqlplus prompt to create the test table:

**create user <User> identified by <Pword> default tablespace USERS**

**temporary tablespace TEMP quota 100K on USERS;**

**connect / as sysdba**

**grant create session to <User>;**

**create table <User>.<Table> ( tstamp date ); insert into <User>.<Table> (tstamp) values (SYSDATE);**
6 To test the database table for use, do the following:

```
disconnect
connect <User>/<Pword>
update <User>.<Table> set ( tstamp ) = SYSDATE;
select TO CHAR(tstamp, 'MON DD, YYYY HH:MI:SS AM')
from <User>.<Table>;
exit
```
7 Enable the detail monitoring for the Oracle resource using the following VCS One commands:

```
hares -modify OracleResource User User
hares -modify OracleResource Pword Pword
hares -modify OracleResource Table Table
hares -modify OracleResource MonScript "./bin/Oracle/SqlTest.pl"
hares -modify OracleResource DetailMonitor 1
hagrp -unfreeze service_group
```
#### Enabling and disabling detail monitoring for Oracle resource

Review the instructions to enable or disable detail monitoring.

#### To enable detail monitoring

Set the DetailMonitor attribute to 1.

```
hares -modify OracleResource DetailMonitor 1
```
To disable detail monitoring

Set the DetailMonitor attribute to 0.

```
hares -modify OracleResource DetailMonitor 0
```
### Setting up detail monitoring for Netlsnr

For Netlsnr agent, the detail monitoring is enabled by default to monitor the listener process.

You can disable detail monitoring by setting the value of the attribute MonScript to an empty string.

You can enable detail monitoring for Netlsnr by specifying a value for the MonScript attribute. The example to set up detail monitoring uses the supplied monitor script for Netlsnr, /opt/VRTSagents/ha/bin/Netlsnr/LsnrTest.pl. The detail monitoring script for the Netlsnr resource uses the Listener command lsnrctl status \$Listener to test the Listener process.

#### To disable detail monitoring for Netlsnr

Disable detail monitoring by setting the MonScript attribute to an empty string:

```
hagrp -freeze service_group
hares -modify SqlResource MonScript ""
hagrp -unfreeze
```
#### To set up detail monitoring for Netlsnr

1 Freeze the service group to avoid automated actions by VCS One caused by an incomplete reconfiguration:

**hagrp -freeze** *service\_group*

2 Enable detail monitoring by entering the following commands:

```
hares -modify LsnrResource MonScript "./bin/Netlsnr/LsnrTest.pl"
```
**hagrp -unfreeze** *service\_group*

# Troubleshooting Veritas Cluster Server One agent for Oracle

This chapter includes the following topics:

- About [troubleshooting](#page-74-0) Veritas Cluster Server One agent for Oracle
- Error [messages](#page-74-1) common to the Oracle and Netlsnr agents
- <span id="page-74-0"></span>Error [messages](#page-76-0) specific to the Oracle agent
- Error [messages](#page-79-0) specific to the Netlsnr agent

# About troubleshooting Veritas Cluster Server One agent for Oracle

<span id="page-74-1"></span>Review the description of the error messages for the following agents and the possible solutions:

- Oracle agent
- Netlsnr agent

## Error messages common to the Oracle and Netlsnr agents

[Table](#page-75-0) 5-1 lists the Veritas Cluster Server One agent for Oracle error messages with the description and a recommended solution, if available.

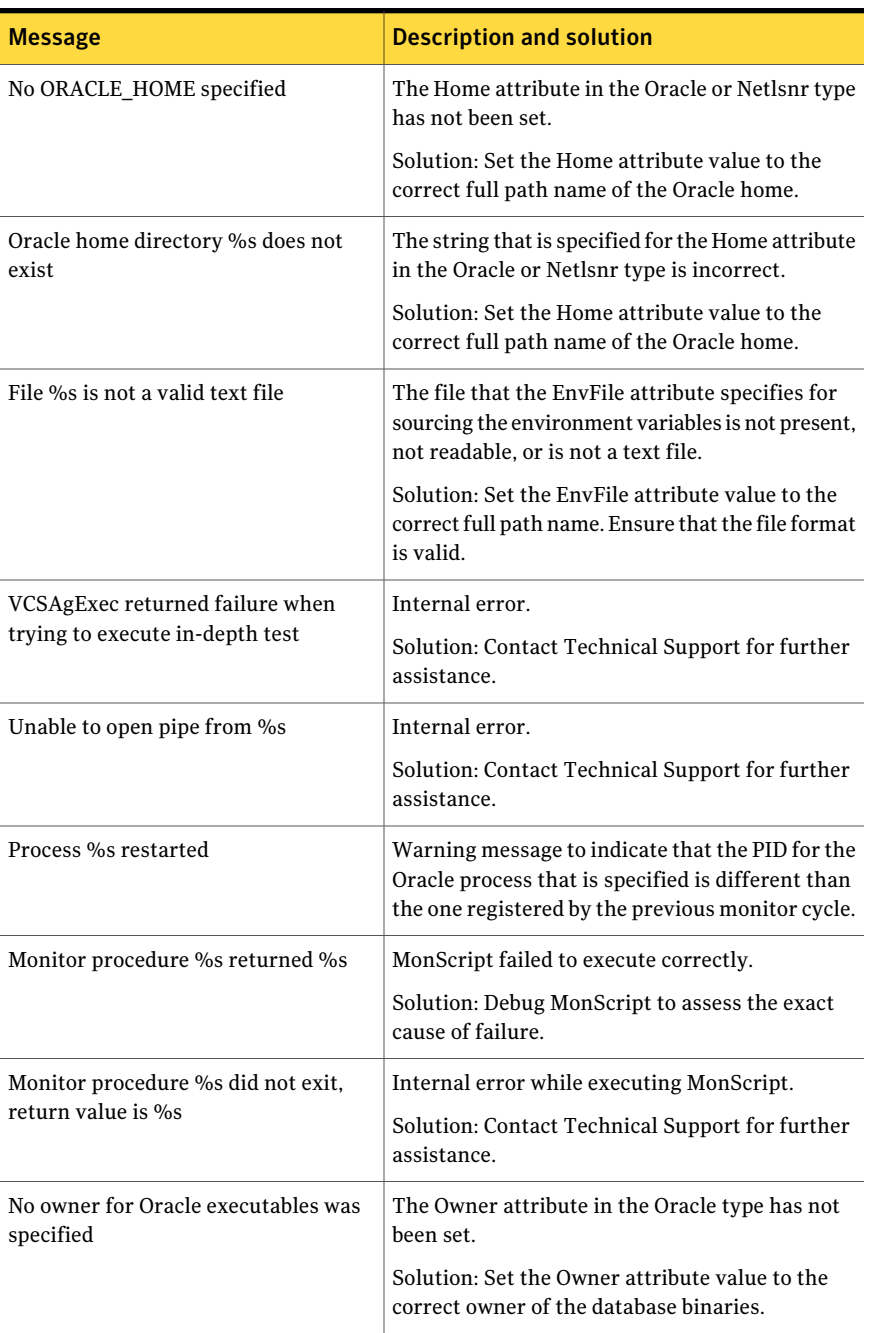

#### <span id="page-75-0"></span>Table 5-1 Veritas Cluster Server One agent for Oracle error messages

| <b>Message</b>                                                                  | <b>Description and solution</b>                                                                |
|---------------------------------------------------------------------------------|------------------------------------------------------------------------------------------------|
| Invalid owner %s for Oracle executables<br>was specified                        | The Operating System user that the Owner<br>attribute specifies is invalid.                    |
|                                                                                 | Solution: Set the Owner attribute value to the<br>correct owner of the database binaries.      |
| Access to Monscript % denied. Detail<br>Monitoring will not be enabled!! Please | The file that the MonScript attribute specifies is<br>not accessible or not found.             |
| specify a valid file.                                                           | Solution: Make sure that the file name indicates<br>a valid and accessible file.               |
| Encountered errors while decrypting<br>password!                                | The agent cannot decrypt the password you<br>specified.                                        |
|                                                                                 | Solution: Use haencrypt utility to create a new<br>encrypted password and supply the password. |

Table 5-1 Veritas Cluster Server One agent for Oracle error messages *(continued)*

# Error messages specific to the Oracle agent

<span id="page-76-1"></span><span id="page-76-0"></span>[Table](#page-76-1) 5-2 lists the error messages for the VCS One agent for Oracle with the description and a recommended solution, if available.

| <b>Message</b>                      | <b>Description and solution</b>                                                                                  |
|-------------------------------------|----------------------------------------------------------------------------------------------------|
| No SID specified                    | The Sid attribute in the Oracle type has not been<br>set.                                                        |
|                                     | Solution: Set the Sid attribute value to the correct<br>database instance.                                       |
| sqlplus/svrmgrl not found in %s/bin | The client utilities syrmgrl or sqlplus are not<br>found in the \$ORACLE HOME/bin directory.                     |
|                                     | Solution: Verify that the Oracle home has been<br>correctly specified and that these executables are<br>present. |

Table 5-2 Oracle agent error messages

| <b>Message</b>                         | <b>Description and solution</b>                                                                                                    |
|----------------------------------------|----------------------------------------------------------------------------------------------------|
| srvctl not found in %s/bin             | The client utility srvctl is not found in the<br>\$ORACLE HOME/bin directory.                                                                         |
|                                        | Solution: Verify that the Oracle home has been<br>correctly specified and that this executable is<br>present.                                         |
| Oracle %s failed to stop               | Warning message to indicate that the following<br>commands were not successful in closing the<br>Oracle instance in the clean or offline entry point: |
|                                        | Shutdown immediate<br>Shutdown abort<br>п                                                                                                    |
| Oracle database % not running          | Warning message to indicate that the database<br>instance was not running even before the clean<br>or offline entry points were executed.             |
|                                        | Solution: No action required.                                                                                                    |
| Oracle (%s) kill TERM %s               | Warning message to indicate that the Oracle<br>processes would be signaled with SIGTERM.                                                              |
|                                        | Solution: No action required.                                                                                                    |
| Oracle (%s) kill KILL %s               | Warning message to indicate that the Oracle<br>processes would be signaled with SIGKILL.                                                              |
|                                        | Solution: No action required.                                                                                                    |
| Database in QUIESCING/QUIESCED<br>mode | Warning message to indicate that database is in<br>QUIESCING or QUIESCED mode.                                                                        |
| Database in RESTRICTED mode            | Warning message to indicate that database is in<br>RESTRICTED mode.                                                                                   |
| Database in SUSPENDED state            | Warning message to indicate that database is in<br>SUSPENDED state.                                                                                   |

Table 5-2 Oracle agent error messages *(continued)*

| <b>Message</b>                                                                                                    | <b>Description and solution</b>                                                                                                    |
|----------------------------------------------------------------------------------------------------|----------------------------------------------------------------------------------------------------|
| Resource %s - monitor procedure did<br>not complete within the expected time.                                                     | Refer to Oracle's alert log for more information.                                                                                                    |
|                                                                                                    | When a monitor times out as many times as the<br>value specified, the corresponding resource is<br>brought down by calling the clean entry point.<br>The resource is then marked FAULTED, or it is<br>restarted, depending on the RestartLimit attribute<br>value. |
|                                                                                                    | Solution: Set the FaultOnMonitorTimeouts<br>attribute value to 0 so that the monitor failures<br>are not considered indicative of a resource fault.                                                                                                    |
|                                                                                                    | Another possible reason could be that automatic<br>archiving was not enabled while setting up the<br>database.                                                                                                    |
|                                                                                                    | Solution: Archive the database manually. If<br>automatic archival is enabled, set the<br>LOG_ARCHIVE_START parameter value in the<br>file init.ora to TRUE.                                                                                                    |
| Custom script /opt/VRTSagents/<br>ha/bin/Oracle/start_custom_%s.sql<br>does not exist. Will not be able to start<br>the database. | The agent could not find the custom script at the<br>specified location to start the database.                                                                                                    |
|                                                                                                    | Solution: Make sure the custom file exists at the<br>specified location and has valid permissions.                                                                                                    |
| Custom script /opt/VRTSagents/<br>ha/bin/Oracle/shut_custom_%s.sql                                                                | The agent could not find the custom script at the<br>specified location to stop the database.                                                                                                    |
| does not exist. Using default shutdown<br>option.                                                                                 | Solution: Make sure the custom file exists and the<br>specified location and has valid permissions.                                                                                                    |
| oraerror.dat did not have records that<br>could be parsed                                                                         | The file oraerror.dat is not present or has records<br>in an unsupported format.                                                                                                    |
|                                                                                                    | Solution: Make sure the file exists and has data<br>in the supported format.                                                                                                    |
| <b>Incorrect Monitor Option</b>                                                                                                   | The MonitorOption value is less than 0 or greater<br>than 1.                                                                                                    |
|                                                                                                    | Solution: Set the MonitorOption attribute value<br>to $0$ or $1$ .                                                                                                    |

Table 5-2 Oracle agent error messages *(continued)*

| <b>Message</b>                                                                                                    | <b>Description and solution</b>                                                                                                    |
|----------------------------------------------------------------------------------------------------|----------------------------------------------------------------------------------------------------|
| MonitorOption value not applicable for<br>this Oracle Version                                                                                                    | The health check monitoring option is selected<br>when Oracle version is not Oracle 10g or later.<br>Solution: Set the MonitorOption value to 0 to                   |
|                                                                                                    | select the process check monitoring option.                                                                                                    |
| VCSAgExec returned failure when<br>trying to execute health check monitor<br>test                                                                                                    | Internal error.<br>Solution: Contact Technical Support for further<br>assistance.                                                                                    |
| VCSAgExec returned failure while<br>trying to find Oracle version                                                                                                    | Internal error.<br>Solution: Contact Technical Support for further<br>assistance.                                                                                    |
| One or more of the attributes<br>User:Pword:Table:MonScript are not<br>set correctly. Detail monitoring will not<br>be enabled!! Unset the DetailMonitor<br>attribute if you want to disable<br>DetailMonitoring. | Detail Monitoring has been enabled but the<br>necessary attributes for detail monitoring have<br>not been set correctly.                                             |
|                                                                                                    | Solution: Set the values of the required attributes<br>for detail monitoring correctly or set<br>DetailMonitor attribute value to 0 to disable detail<br>monitoring. |

Table 5-2 Oracle agent error messages *(continued)*

## Error messages specific to the Netlsnr agent

<span id="page-79-1"></span><span id="page-79-0"></span>[Table](#page-79-1) 5-3 lists the Netlsnr agent error messages with the description and a recommended solution, if available.

| <b>Message</b>                 | <b>Description and solution</b>                                                                                                    |
|--------------------------------|----------------------------------------------------------------------------------------------------|
| Cannot open process directory. | The agent could not process the /proc entries in<br>the particular monitor cycle.<br>Solution: No action required.                                                        |
| Listener process % not running | Warning message to indicate that the Listener<br>process was not running even before the clean or<br>offline entry points were executed.<br>Solution: No action required. |

Table 5-3 Netlsnr agent error messages

| <b>Message</b>              | <b>Description and solution</b>                                                                                                    |
|-----------------------------|----------------------------------------------------------------------------------------------------|
| Listener %s kill TERM %s    | Warning message to indicate that the Listener<br>process would be signaled with SIGTERM.<br>Solution: No action required.                                                                       |
| Listener %s kill KILL %s    | Warning message to indicate that the Listener<br>process would be signaled with SIGKILL.<br>Solution: No action required.                                                                       |
| Isnrctl not found in %s/bin | The client utility lsnrctl is not found in the<br>\$ORACLE HOME/bin directory.<br>Solution: Verify that the Oracle home has been<br>correctly specified and that this executable is<br>present. |
| Isnrctl operation timed out | The tnslsnr process does not respond.<br>Solution: Verify the underlying network protocol.                                                                                                    |

Table 5-3 Netlsnr agent error messages *(continued)*

Troubleshooting Veritas Cluster Server One agent for Oracle Error messages specific to the Netlsnr agent 82

# **Appendix**

# Resource type definitions

This appendix includes the following topics:

- About the resource type and attribute [definitions](#page-82-0)
- <span id="page-82-0"></span>Resource type [definition](#page-82-1) for the Oracle agent
- Resource type [definition](#page-88-0) for the Netlsnr agent

## About the resource type and attribute definitions

The resource type represents the VCS One configuration definition of the agent and specifies how the agent is defined in the configuration file main.xml. The Attribute Definitions explain the attributes associated with the agent. The Required attributes explain the attributes that must be configured for the agent to function properly.

<span id="page-82-1"></span>Refer to the sample OracleTypes.*platform*.xml files in /etc/VRTSagents/ha/conf/Oracle directory.

## Resource type definition for the Oracle agent

The Oracle agent of the Veritas Cluster Server One agent for Oracle is represented by the Oracle resource type in VCS One.

## Attribute definition for the Oracle agent

Review the description of the Oracle agent attributes. The agent attributes are classified as required, optional, and internal.

[Table](#page-83-0) A-1 lists the required attributes. You must assign values to the required attributes.

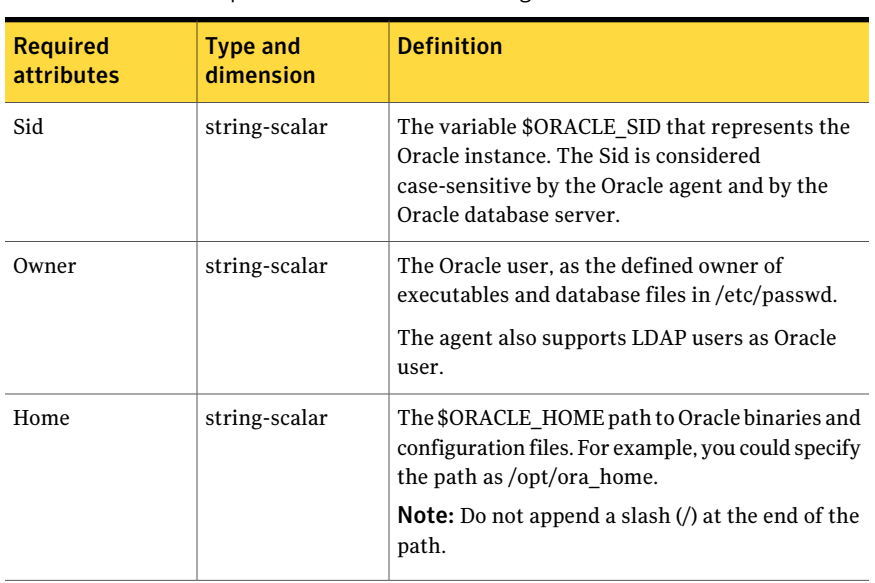

<span id="page-83-0"></span>Table A-1 Required attributes for Oracle agent

[Table](#page-84-0) A-2 lists the optional attributes for Oracle agent. You can configure the optional attributes if necessary.

| <b>Optional</b><br><b>Attributes</b> | <b>Type and</b><br><b>Dimension</b> | <b>Definition</b>                                                                                                    |
|--------------------------------------|-------------------------------------|----------------------------------------------------------------------------------------------------|
| ContainerOpts<br>(Only Solaris 10)   | static-assoc-int                    | This resource-type level attribute specifies the<br>container options for the Oracle instances that<br>run in the context of Solaris containers (zones or<br>projects). This attribute has the following keys,<br>which can take values 0 or 1:                                                                                                    |
|                                      |                                     | RunInContainer (RIC)<br>п<br>Set the key value as 1 for the Oracle agent to<br>monitor Oracle instances running in the<br>context of Solaris container.<br>Set the key value as 0 if you do not want to run<br>the Oracle resource in the context of Solaris<br>container.<br>Default is 1.<br>$\blacksquare$ PassCInfo (PCI)<br>Set the key value as 1 for the Oracle resource<br>to get the container information defined in<br>the VCS One service group's ContainerInfo<br>attribute.<br>Set the key value as 0 if you do not want to get<br>the container information.<br>Default is 0.<br>PassLoadInfo (PLI)<br>Set the key value as 1 for the Oracle resource<br>to get the load dimensions defined in the VCS<br>One service group's Load attribute.<br>Set the key value as 0 if you do not want to get<br>the load information.<br>Default is 0.<br>See the Veritas Cluster Server One User's Guide. |
| DBAUser                              | string-scalar                       | The database user who has sysdba privilages to<br>start or stop the database.                                                                                                    |
| DBAPword                             | string-scalar                       | Encrypted password for DBAUser.                                                                                                    |
|                                      |                                     | Encrypt passwords only when entering them<br>using the command-line. Passwords must be<br>encrypted using the VCS One Encrypt utility.                                                                                                    |
|                                      |                                     | See "Encrypting Oracle database user and listener<br>passwords" on page 69.                                                                                                    |

<span id="page-84-0"></span>Table A-2 Optional attributes for Oracle agent

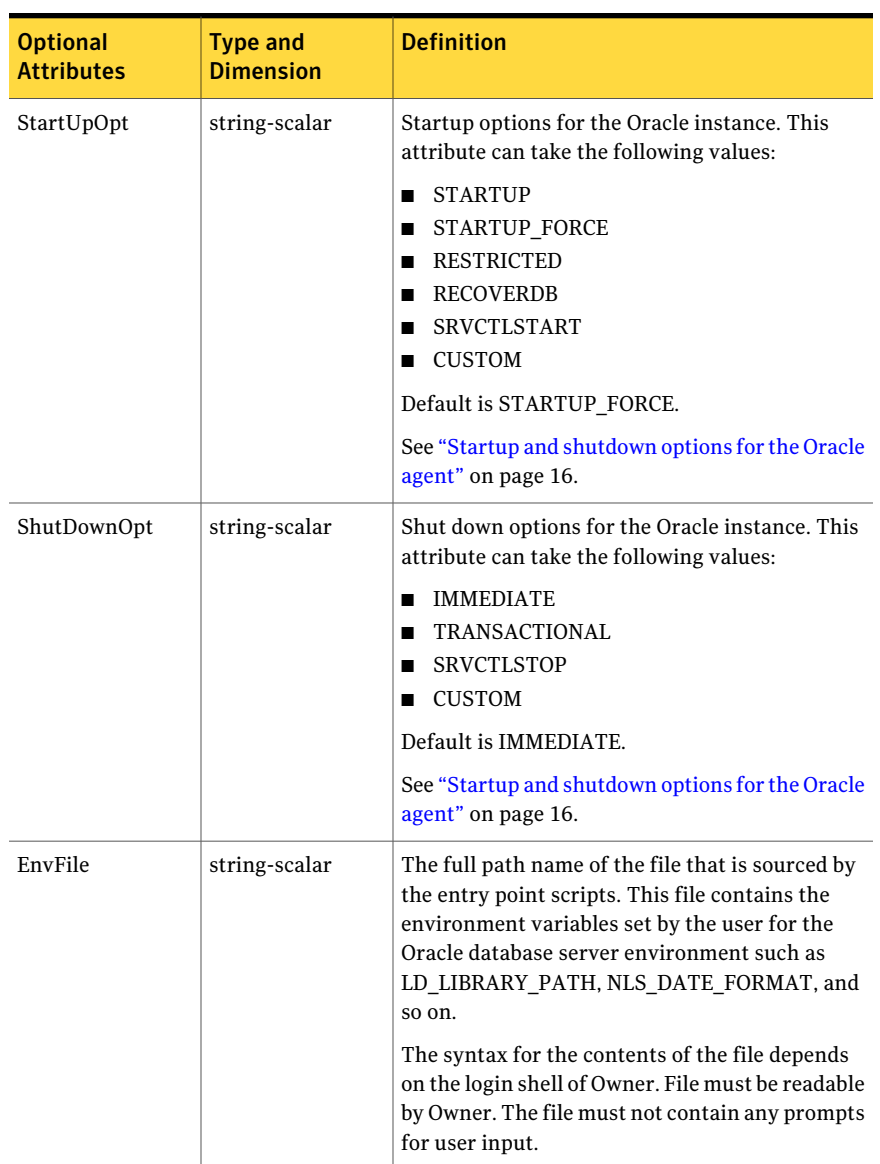

#### Table A-2 Optional attributes for Oracle agent *(continued)*

| <b>Optional</b><br><b>Attributes</b> | <b>Type and</b><br><b>Dimension</b> | <b>Definition</b>                                                                                                    |
|--------------------------------------|-------------------------------------|----------------------------------------------------------------------------------------------------|
| Pfile                                | string-scalar                       | The name of the initialization parameter file with<br>the complete path of the startup profile.                                                                                                    |
|                                      |                                     | You can also use the server parameter file. Create<br>a one-line text initialization parameter file that<br>contains only the SPFILE parameter. See the<br>Oracle documentation for more information.                                                                                                    |
|                                      |                                     | See "Using the SPFILE in a VCS One cluster"<br>on page 114.                                                                                                    |
| AutoEndBkup                          | integer-scalar                      | Setting the AutoEndBkup attribute to a non-zero<br>value takes the datafiles in the database out of<br>the backup mode, during Online.                                                                                                    |
|                                      |                                     | Default $= 1$                                                                                                    |
|                                      |                                     | See "Failing over Oracle after a VCS One client<br>system failure during hot backup" on page 34.                                                                                                    |
| MonitorOption                        | integer-scalar                      | Monitor options for the Oracle instance. This<br>attribute can take values 0 or 1.                                                                                                    |
|                                      |                                     | 0–Process check monitoring (recommended)<br>1-Health check monitoring                                                                                                    |
|                                      |                                     | Default = $0$                                                                                                    |
|                                      |                                     | See "Monitor options for the Oracle agent"<br>on page 18.                                                                                                    |
| DetailMonitor                        | integer-scalar                      | Setting this flag to a non-zero enables detail<br>monitoring for Oracle. The value indicates the<br>number of monitor cycles after which the agent<br>will monitor Oracle in detail. For example, the<br>value 5 indicates that the agent will monitor<br>Oracle in detail every five monitor intervals. |
|                                      |                                     | Note: If you set the AutoEndBkup attribute value<br>to 0, then you must set the DetailMonitor attribute<br>value to 1.                                                                                                    |
|                                      |                                     | Default = $0$                                                                                                    |

Table A-2 Optional attributes for Oracle agent *(continued)*

| <b>Optional</b><br><b>Attributes</b> | <b>Type and</b><br><b>Dimension</b> | <b>Definition</b>                                                                                                    |
|--------------------------------------|-------------------------------------|----------------------------------------------------------------------------------------------------|
| MonScript                            | string-scalar                       | Pathname to the script provided for detail<br>monitoring. The default (basic monitoring) is to<br>monitor the database PIDs only.                                                                       |
|                                      |                                     | <b>Note:</b> Detail monitoring is disabled if the value<br>of the attribute MonScript is invalid or is set to<br>an empty string.                                                                       |
|                                      |                                     | The pathname to the supplied detail monitor<br>script is /opt/VRTSagents/ha/<br>bin/Oracle/SqlTest.pl.                                                                                                  |
|                                      |                                     | MonScript also accepts a pathname relative to<br>/opt/VRTSagents/ha. A relative pathname should<br>start with "./", as in the path<br>./bin/Oracle/SqlTest.pl.                                          |
| User                                 | string-scalar                       | Internal database user. Connects to the database<br>for detail monitoring.                                                                                                    |
| Pword                                | string-scalar                       | Encrypted password for internal database-user<br>authentication.                                                                                                    |
|                                      |                                     | Encrypt passwords only when entering them<br>using the command-line. Passwords must be<br>encrypted using the VCS One Encrypt utility.                                                                  |
|                                      |                                     | See "Encrypting Oracle database user and listener<br>passwords" on page 69.                                                                                                    |
| Table                                | string-scalar                       | Table for update by User/Pword.                                                                                                    |
| Encoding                             | string-scalar                       | Specifies operating system encoding that<br>corresponds to Oracle encoding for the displayed<br>Oracle output.                                                                                          |
|                                      |                                     | For example, if Oracle output is in<br>"JAPANESE_JAPAN.JA16EUC," then "eucJP" is the<br>Solaris value for Encoding. Refer to the Oracle<br>and Solaris documentation for respective<br>encoding values. |
|                                      |                                     | Default is "".                                                                                                    |

Table A-2 Optional attributes for Oracle agent *(continued)*

Table A-2 Optional attributes for Oracle agent *(continued)*

| <b>Optional</b><br><b>Attributes</b> | <b>Type and</b><br><b>Dimension</b> | <b>Definition</b>                                                               |
|--------------------------------------|-------------------------------------|---------------------------------------------------------------------------------|
| AgentDebug                           | boolean-scalar                      | Additional debug messages are logged when this<br>flag is set.<br>Default $= 0$ |

<span id="page-88-1"></span>[Table](#page-88-1) A-3 lists the internal attribute for Oracle agent. This attribute is for internal use only. Symantec recommends not to modify the value of this attribute.

Table A-3 Internal attributes for Oracle agent

<span id="page-88-0"></span>

| <b>Optional</b><br><b>Attributes</b> | <b>Type and</b><br><b>Dimension</b> | <b>Definition</b>                                                                                                    |
|--------------------------------------|-------------------------------------|----------------------------------------------------------------------------------------------------|
| AgentDirectory                       | static-string                       | Specifies the location of binaries, scripts, and<br>other files related to the Oracle agent.<br>Default is /opt/VRTSagents/ha/bin/Oracle. |

## Resource type definition for the Netlsnr agent

The Netlsnr agent of the Veritas Cluster Server One agent for Oracle is represented by the Netlsnr resource type in VCS One.

### Attribute definition for the Netlsnr agent

<span id="page-88-2"></span>Review the description of the Netlsnr agent attributes. The agent attributes are classified as required, optional, and internal.

[Table](#page-88-2) A-4 lists the required attributes for Netlsnr agent. You must assign values to the required attributes.

Type and Definition dimension Required attributes The Oracle user, as the defined owner of executables and database files in /etc/passwd. The agent also supports LDAP users as Oracle user. Owner string-scalar

Table A-4 Required attributes for Netlsnr agent

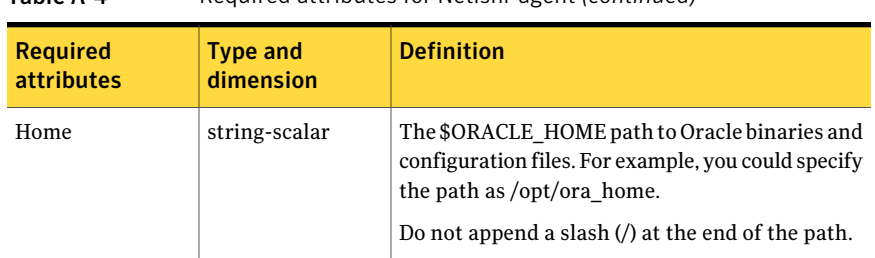

Table A-4 Required attributes for Netlsnr agent *(continued)*

[Table](#page-90-0) A-5 lists the optional attributes for Netlsnr agent. You can configure the optional attributes if necessary.

| <b>Optional</b><br><b>attributes</b> | <b>Type and</b><br>dimension | <b>Definition</b>                                                                                                    |
|--------------------------------------|------------------------------|----------------------------------------------------------------------------------------------------|
| ContainerOpts<br>(Only Solaris 10)   | static-assoc-int             | This resource-type level attribute specifies the<br>container options for the listener processes that<br>run in the context of Solaris containers (zones or<br>projects). This attribute has the following keys,<br>which can take values 0 or 1:<br>RunInContainer (RIC)<br>п<br>Set the key value as 1 for the Netlsnr agent to<br>monitor listener processes running in the<br>context of Solaris container.<br>Set the key value as 0 if you do not want to run<br>the Netlsnr resource in the context of Solaris<br>container.<br>Default is 1.<br>$\blacksquare$ PassCInfo (PCI)<br>Set the key value as 1 for the Netlsnr resource<br>to get the container information defined in<br>the VCS One service group's ContainerInfo<br>attribute.<br>Set the key value as 0 if you do not want to get<br>the container information.<br>Default is 0.<br>PassLoadInfo (PLI)<br>п<br>Set the key value as 1 for the Netlsnr resource<br>to get the load dimensions defined in the VCS<br>One service group's Load attribute.<br>Set the key value as 0 if you do not want to get<br>the load information.<br>Default is 0.<br>See the Veritas Cluster Server One User's Guide. |
| TnsAdmin                             | string-scalar                | The \$TNS_ADMIN path to directory in which the<br>Listener configuration file resides (listener.ora).<br>Default is /var/opt/oracle.                                                                                                    |
| Listener                             | string-scalar                | Name of Listener. The name for Listener is<br>considered case-insensitive by the Netlsnr agent<br>and the Oracle database server.<br>Default is LISTENER.                                                                                                    |

<span id="page-90-0"></span>Table A-5 Optional attributes for Netlsnr agent

#### Resource type definitions Resource type definition for the Netlsnr agent 92

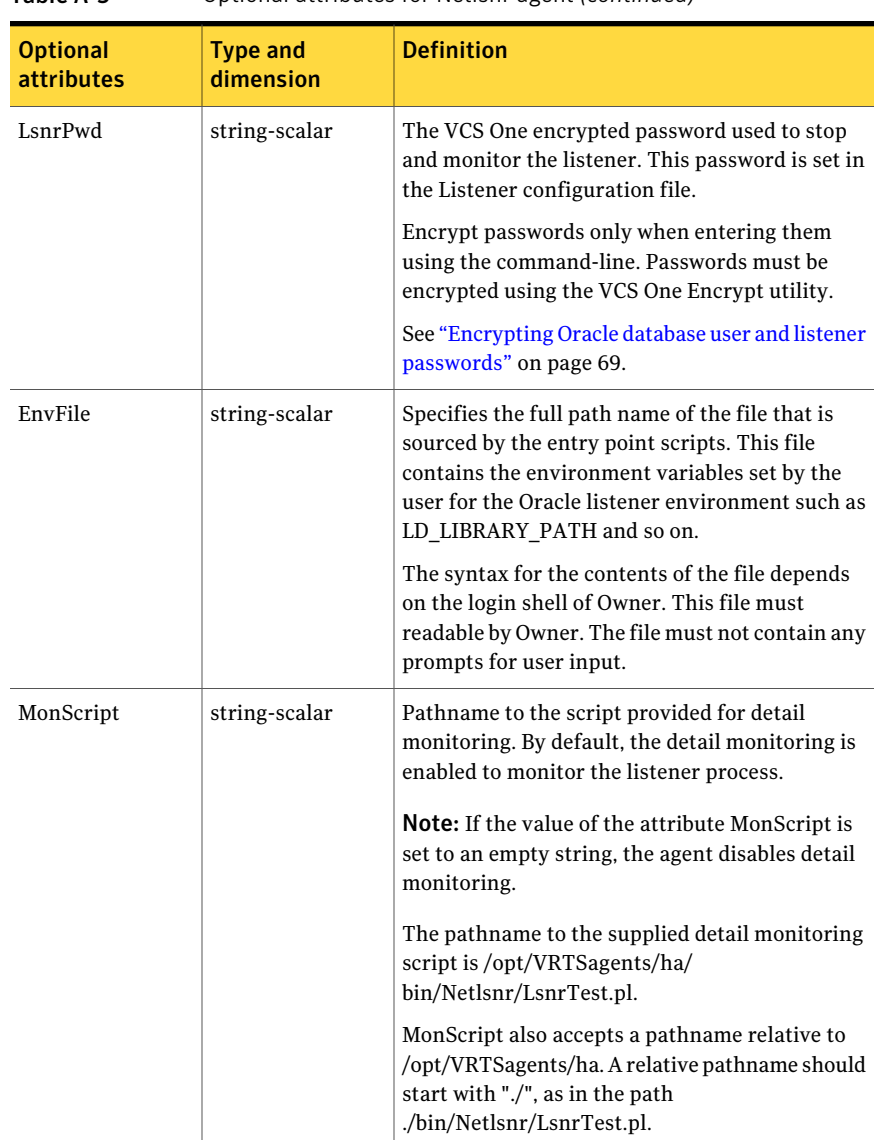

Table A-5 Optional attributes for Netlsnr agent *(continued)*

| <b>Optional</b><br><b>attributes</b> | <b>Type and</b><br>dimension | <b>Definition</b>                                                                                                    |
|--------------------------------------|------------------------------|----------------------------------------------------------------------------------------------------|
| Encoding                             | string-scalar                | Specifies operating system encoding that<br>corresponds to Oracle encoding for the displayed<br>Oracle output.                                                                                                    |
|                                      |                              | For example, if Oracle output is in<br>"JAPANESE JAPAN.JA16EUC," then "eucJP" is the<br>Solaris value for Encoding. Refer to the Oracle<br>and Solaris documentation for respective<br>encoding values.<br>Default is "". |
| AgentDebug                           | boolean                      | Additional debug messages are logged when this<br>flag is set.<br>Default = $0$                                                                                                    |

Table A-5 Optional attributes for Netlsnr agent *(continued)*

<span id="page-92-0"></span>[TableA-6](#page-92-0) lists the internal attribute for Netlsnr agent. This attribute is for internal use only. Symantec recommends not to modify the value of this attribute.

#### Table A-6 Internal attributes for Netlsnr agent

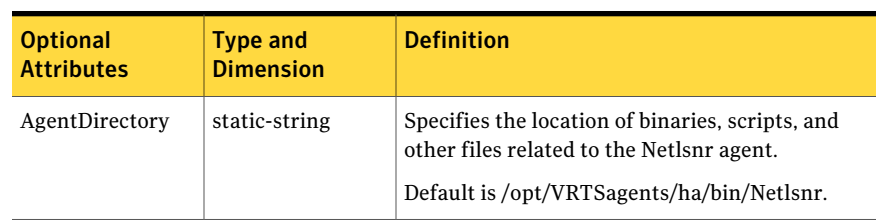

Resource type definitions 94

Resource type definition for the Netlsnr agent

# Appendix

# Sample configurations

This appendix includes the following topics:

- About the sample [configurations](#page-94-0) for Oracle enterprise agent
- Sample single Oracle instance [configuration](#page-94-1)
- Sample multiple Oracle instances (single listener) [configuration](#page-95-0)
- Sample multiple instance (multiple listeners) [configuration](#page-98-0)
- <span id="page-94-0"></span>Sample Oracle [configuration](#page-98-1) with shared server support
- Sample [configuration](#page-99-0) for Oracle instances in Solaris zones

# About the sample configurations for Oracle enterprise agent

The sample configuration includes descriptions for typical service groups that are configured to monitor the state of Oracle in a VCS One cluster.

The sample dependency graphs depict the resource types, resources, and resource dependencies within the service group.

<span id="page-94-1"></span>Review these dependencies carefully before configuring the agent. For more information about VCS One resource types, see the *Veritas Cluster Server One Bundled Agents Reference Guide*.

# Sample single Oracle instance configuration

[Figure](#page-95-1) B-1 describes a typical service group configured to monitor the state of an Oracle instance in a VCS One cluster.

<span id="page-95-1"></span>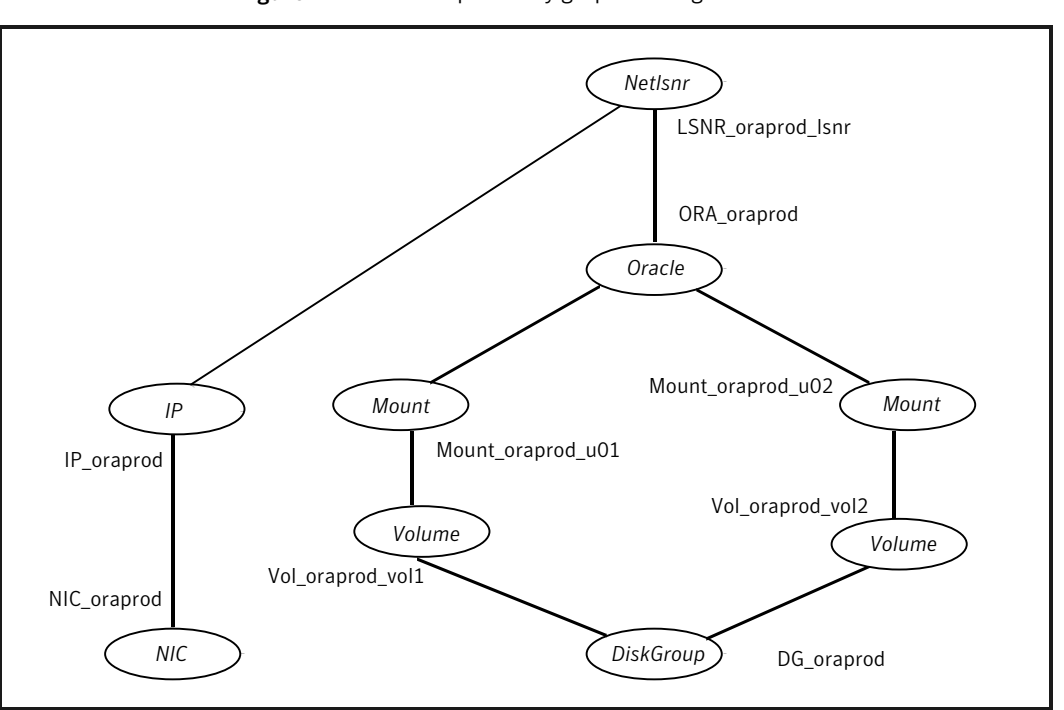

Figure B-1 Dependency graph for single Oracle instance

The shared disk groups and volumes in the cluster are configured as resources of type DiskGroup and Volume respectively. The volumes are mounted using the Mount agent. The virtual IP address for the service group is configured using the IP and NIC resource types. The Oracle server can be started after each of these resources is brought online.

<span id="page-95-0"></span>If your configuration does not use Veritas Volume Manager, use the DiskReservation resource type to configure shared storage instead of the DiskGroup and Volume resource types.

## Sample multiple Oracle instances (single listener) configuration

[Figure](#page-96-0) B-2 describes a typical VCS One configuration to monitor two Oracle instances sharing a listener. This configuration has a service group for each Oracle instance. The Listener too is configured in a separate service group.

<span id="page-96-0"></span>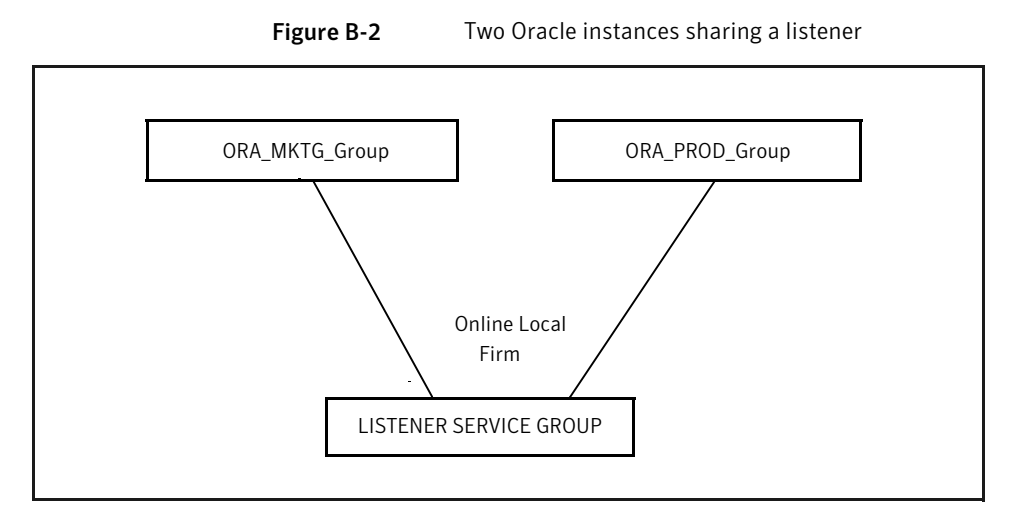

The Oracle service groups are made dependent on the Listener service group using an Online Local Firm dependency.

[Figure](#page-96-1) B-3 shows the dependency graph for one of the Oracle instances in the VCS One configuration. In the Oracle service group, the shared disk groups and volumes in the cluster are configured as resources of type DiskGroup and Volume respectively. The volumes are mounted using the Mount agent.

<span id="page-96-1"></span>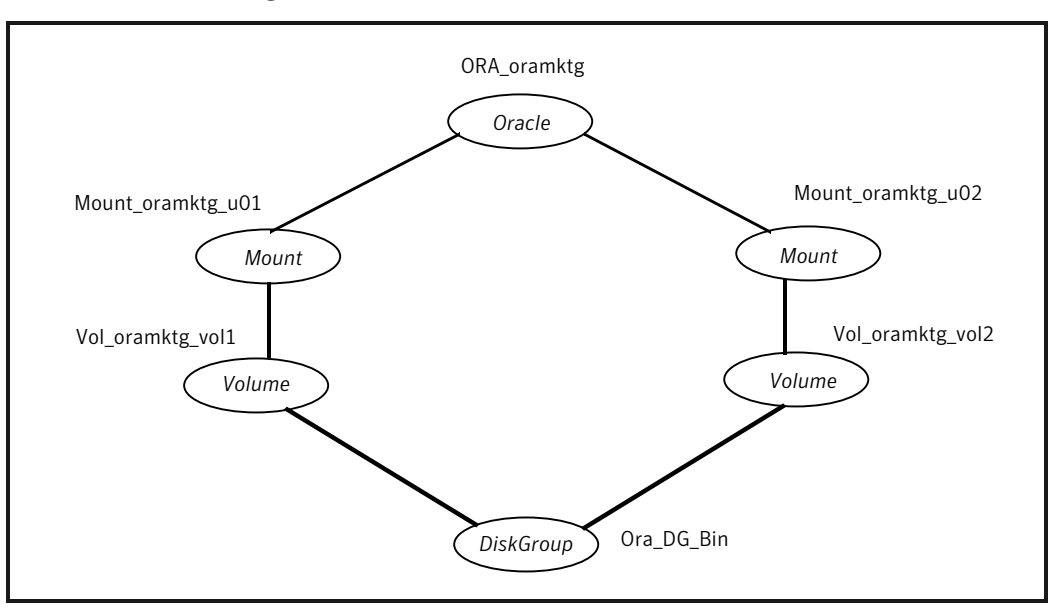

Figure B-3 Dependency graph for one of the Oracle instances

[Figure](#page-97-0) B-4 shows the dependency graph for the listener that the two Oracle instances share in the VCS One configuration. In the Listener service group, the virtual IP address is configured using the IP and NIC resource types. The Listener can be started after the IP and NIC resources are brought online.

<span id="page-97-0"></span>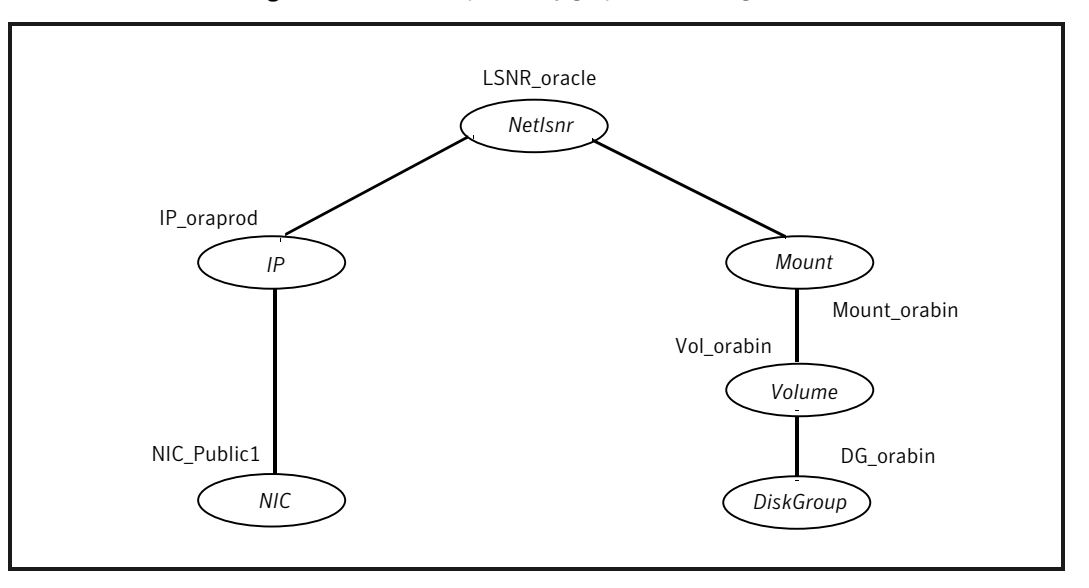

Figure B-4 Dependency graph for the single listener

The Oracle server can be started after the Listener service group and the resources in the Oracle service group are brought online.

If your configuration does not use Veritas Volume Manager, use the DiskReservation resource type to configure shared storage instead of the DiskGroup and Volume resource types.

Note: In this case, make sure you have modified all proper system files, such as /etc/system, /etc/passwd, /etc/group, and /etc/shadow to support multiple databases. Pay particular attention to system requirements like physical memory and shared memory segment availability. Also ensure a single system is capable of sustaining a multiple instance load in the event of a server failure and extended operation on the backup server.

# Sample multiple instance (multiple listeners) configuration

<span id="page-98-0"></span>This configuration has several single-instance configurations. Each Oracle instance is configured in a separate service group. The resource dependencies are similar to the single Oracle instance configuration.

<span id="page-98-1"></span>See "Sample single Oracle instance [configuration"](#page-94-1) on page 95.

# Sample Oracle configuration with shared server support

[Figure](#page-98-2) B-5 describes a typical service group configured to monitor Oracle with shared server support.

You can also configure Oracle instances with shared server support in Solaris zones.

<span id="page-98-2"></span>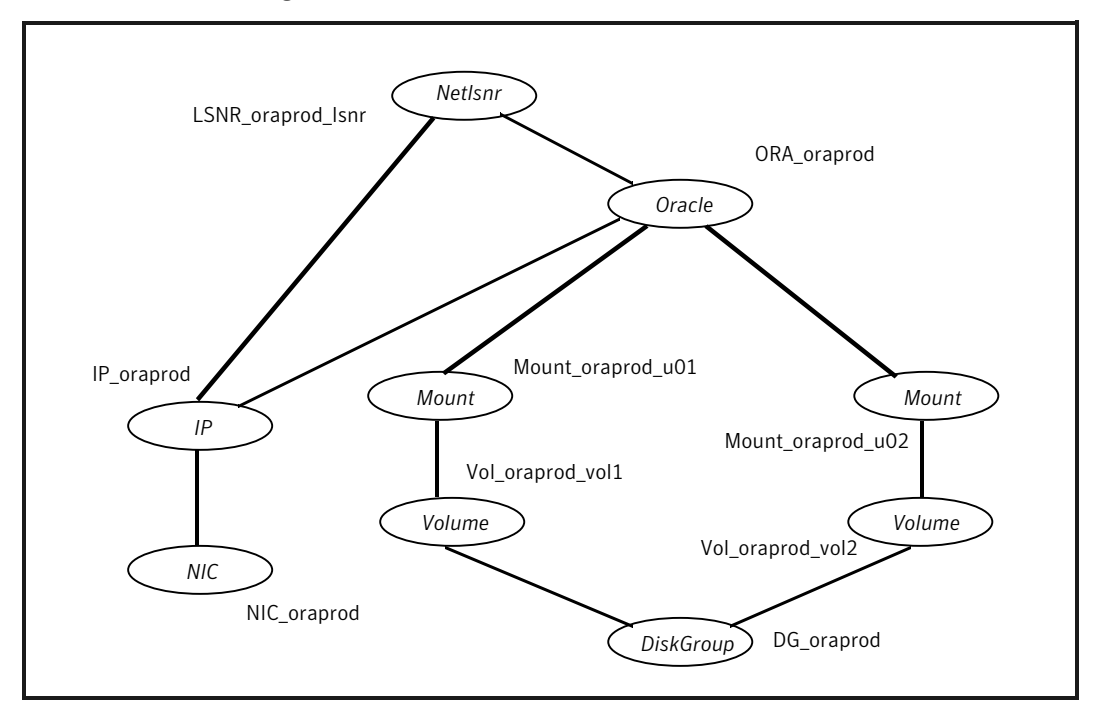

Figure B-5 Dependency for Oracle configured with shared server support

The shared disk groups and volumes in the cluster are configured as resources of type DiskGroup and Volume respectively. The volumes are mounted using the Mount agent. The virtual IP address for the service group is configured using the IP and NIC resource types. The Oracle server can be started after each of these resources is brought online.

<span id="page-99-0"></span>On Linux, if your configuration does not use Veritas Volume Manager, use the DiskReservation resource type to configure shared storage instead of the DiskGroup and Volume resource types.

# Sample configuration for Oracle instances in Solaris zones

You can configure Oracle instances in a Solaris zone with the zone root on either the local disk or the shared disk.

Review the following dependency charts for the different Oracle configurations in Solaris zones that VCS One supports:

- Single Oracle instance configuration See "Zone root on local disk for single Oracle [instance"](#page-99-1) on page 100. See "Zone root on shared disk for single Oracle [instance"](#page-100-0) on page 101.
- Multiple Oracle instances (single listener) configuration See "Zone root on local disk for multiple Oracle [instances"](#page-102-0) on page 103. See "Zone root on shared disk for multiple Oracle [instances"](#page-103-0) on page 104.
- Multiple Oracle instances (multiple listeners) configuration
- <span id="page-99-1"></span>■ Oracle configuration with shared server support See "Zone root on local disk for Oracle instance with shared server [support"](#page-105-0) on page 106.

See "Zone root on shared disk for Oracle instance with shared server [support"](#page-106-0) on page 107.

## Zone root on local disk for single Oracle instance

[Figure](#page-100-1) B-6 describes a typical service group in a Solaris zone that is on local disk. If the root file system of a zone is on the local disk of each client system, the file system is mounted when the system is booted. Hence, the service group does not need to have separate DiskGroup and Volume resources for the zone.

<span id="page-100-1"></span>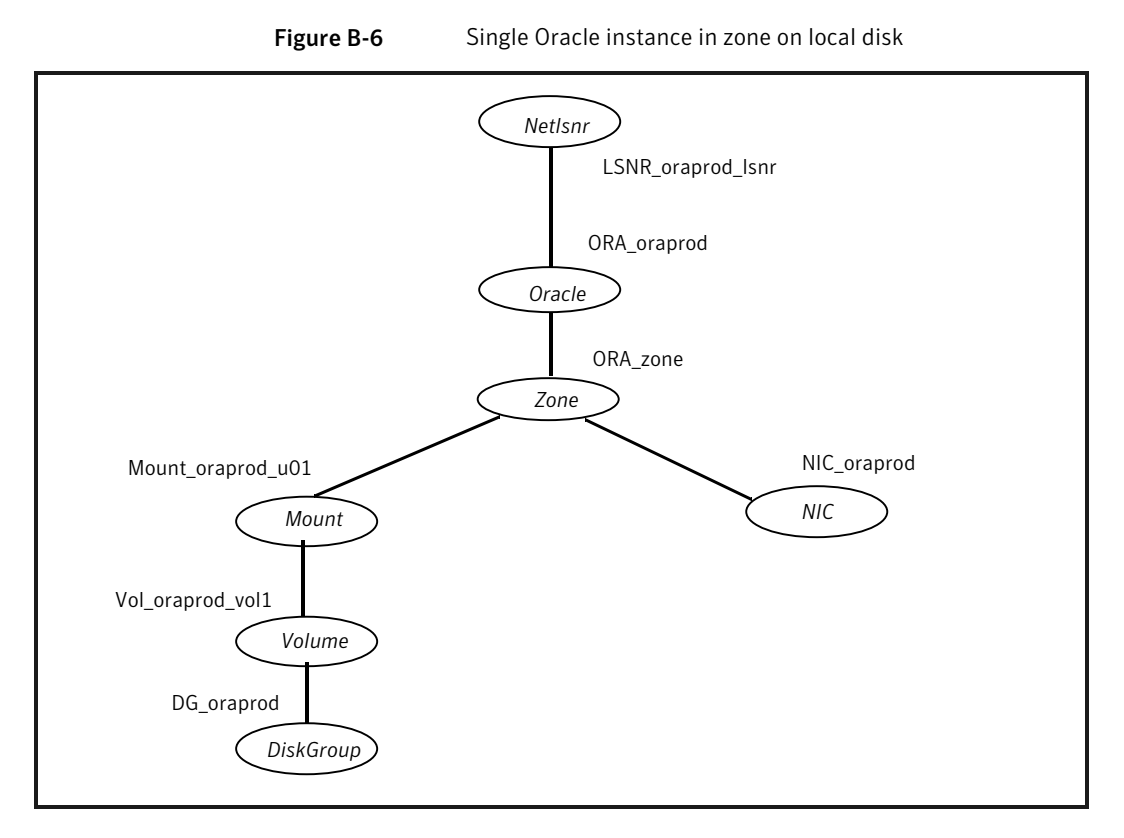

The shared disk groups and volumes in the cluster are configured as resources of type DiskGroup and Volume respectively. The volumes are mounted using the Mount agent. The Solaris zone is monitored through a zone resource, which is dependent on the Mount and NIC resources. The Oracle server can be started after each of these resources is brought online.

<span id="page-100-0"></span>If your configuration does not use Veritas Volume Manager, use the DiskReservation resource type to configure shared storage instead of the DiskGroup and Volume resource types.

Make sure that the value of the group-level attribute ContainerInfo and the value of the ContainerOpts attribute are set correctly.

### Zone root on shared disk for single Oracle instance

[Figure](#page-101-0) B-7 describes a typical service group in a Solaris zone that is on shared disk. If the root file system of a zone is on a shared disk, the file system should be mounted by VCS One. Hence, separate DiskGroup and Volume resources are required for the zone.

<span id="page-101-0"></span>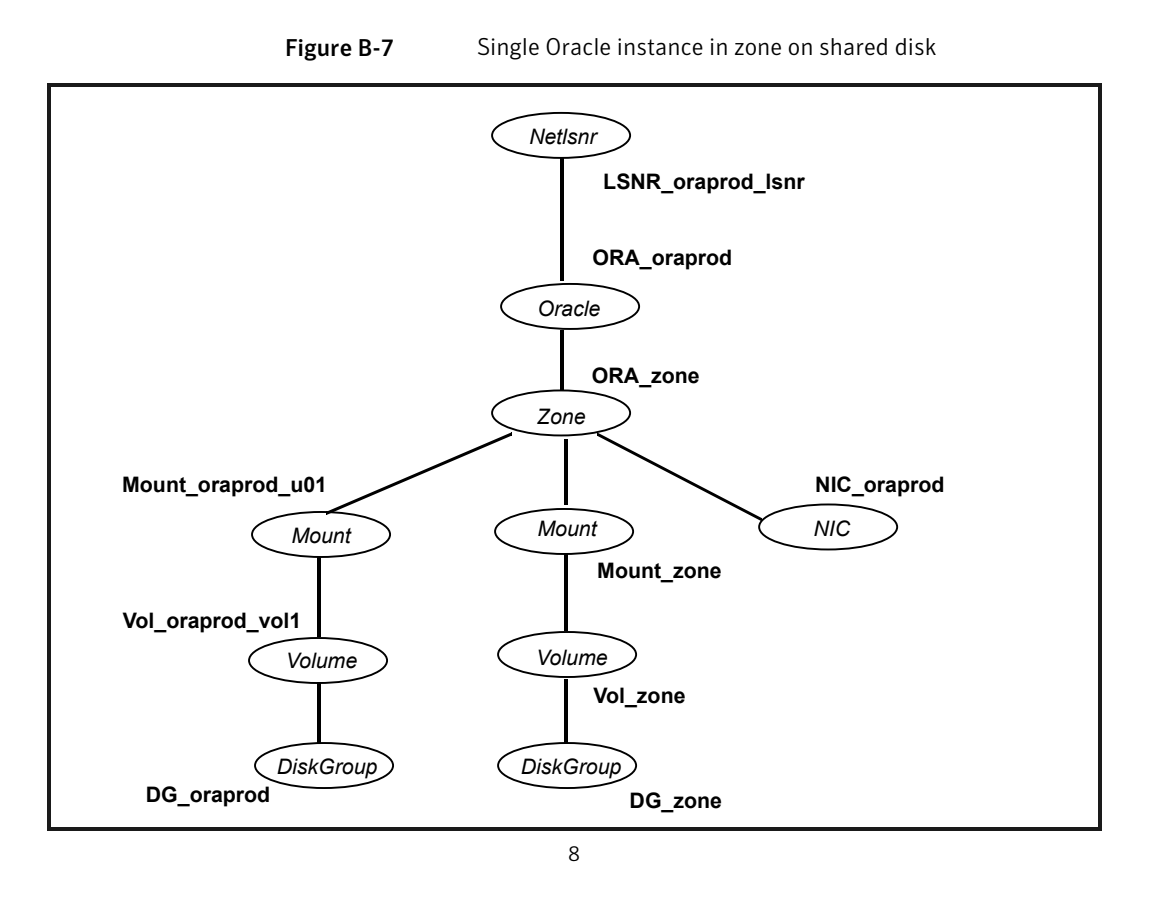

The shared disk groups and volumes in the cluster are configured as resources of type DiskGroup and Volume respectively. The volumes are mounted using the Mount agent. The Solaris zone is monitored through a zone resource, which is dependent on the Mount and NIC resources. The Oracle server can be started after each of these resources is brought online.

If your configuration does not use Veritas Volume Manager, use the DiskReservation resource type to configure shared storage instead of the DiskGroup and Volume resource types.

Make sure that the value of the group-level attribute ContainerInfo and the value of the ContainerOpts attribute are set correctly.

## Zone root on local disk for multiple Oracle instances

<span id="page-102-0"></span>If the root file system of a zone is on the local disk of each client system, the file system is mounted when the system is booted. Hence, the service group does not need to have separate DiskGroup and Volume resources for the zone.

In the Oracle service group, the shared disk groups and volumes in the cluster are configured as resources of type DiskGroup and Volume respectively. The volumes are mounted using the Mount agent. The Solaris zone is monitored through a zone resource, which is dependent on the Mount and NIC resources.

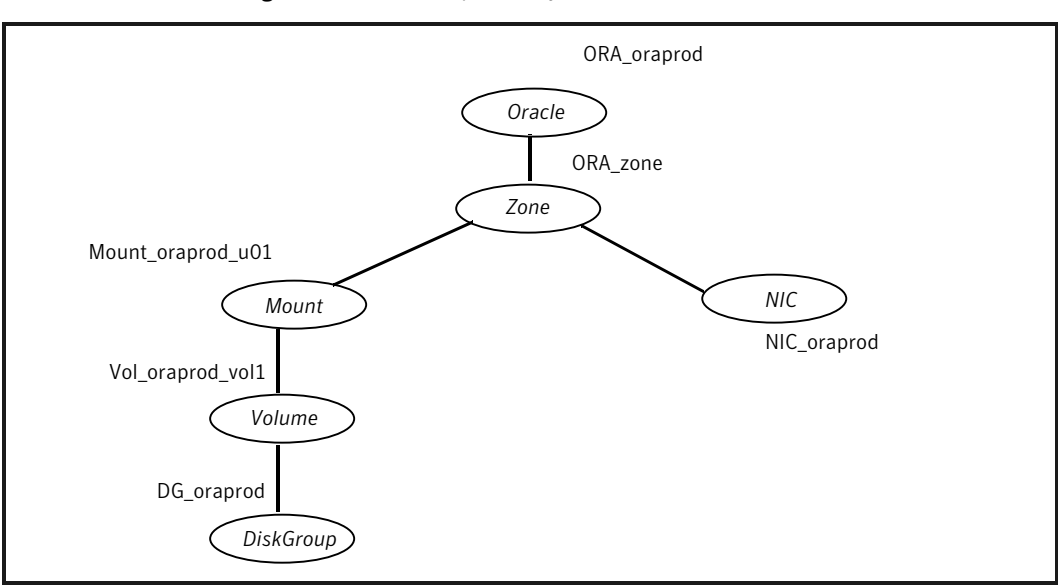

**Figure B-8** Dependency for an Oracle instance in a zone on local disk

In the Listener service group, the Listener resource is dependent on the zone resource. The Listener can be started after the zone resource is brought online.

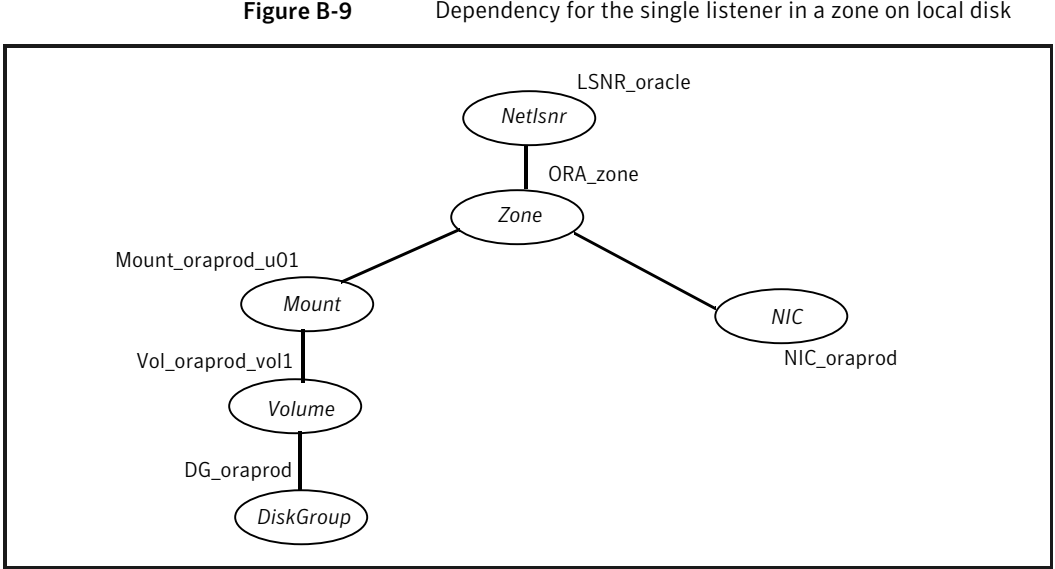

**Figure B-9** Dependency for the single listener in a zone on local disk

The Oracle server can be started after the Listener service group and the resources in the Oracle service group are brought online.

If your configuration does not use Veritas Volume Manager, use the DiskReservation resource type to configure shared storage instead of the DiskGroup and Volume resource types.

Make sure that the value of the group-level attribute ContainerInfo and the value of the ContainerOpts attribute are set correctly.

<span id="page-103-0"></span>Note: In this case, make sure you have modified all proper system files, such as /etc/system, /etc/passwd, /etc/group, and /etc/shadow to support multiple databases. Pay particular attention to system requirements like physical memory and shared memory segment availability. Also ensure a single system is capable of sustaining a multiple instance load in the event of a server failure and extended operation on the backup server.

### Zone root on shared disk for multiple Oracle instances

If the root file system of a zone is on a shared disk, the file system should be mounted by VCS One. Hence, separate DiskGroup and Volume resources are required for the zone.

In the Oracle service group, the shared disk groups and volumes in the cluster are configured as resources of type DiskGroup and Volume respectively. The volumes

are mounted using the Mount agent. The Solaris zone is monitored through a zone resource, which is dependent on the Mount and NIC resources.

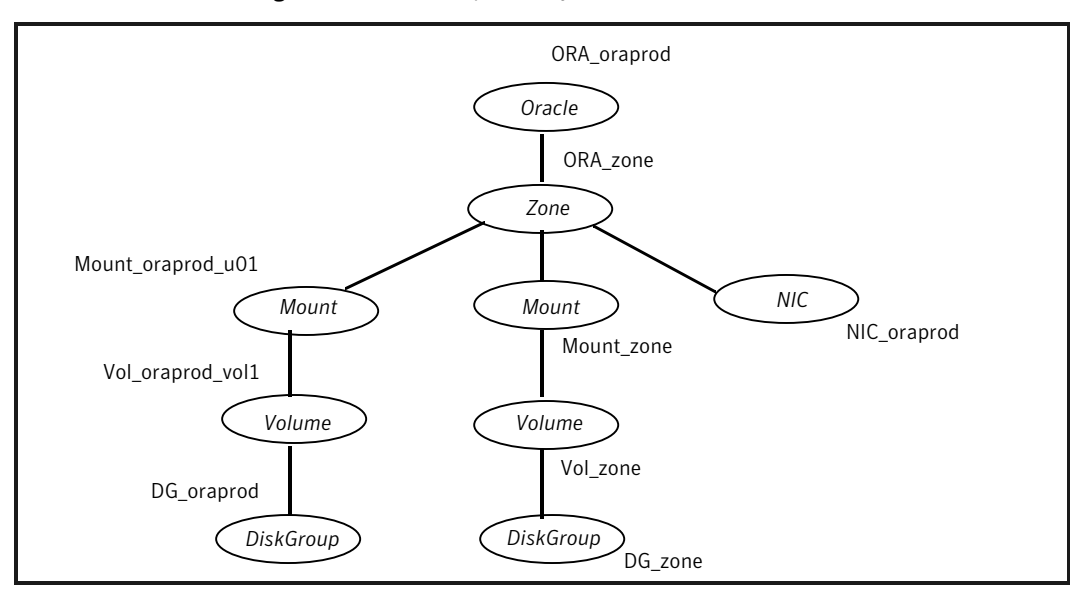

Figure B-10 Dependency for an Oracle instance in a zone on shared disk

In the Listener service group, the Listener resource is dependent on the zone resource. The Listener can be started after the zone resource is brought online.

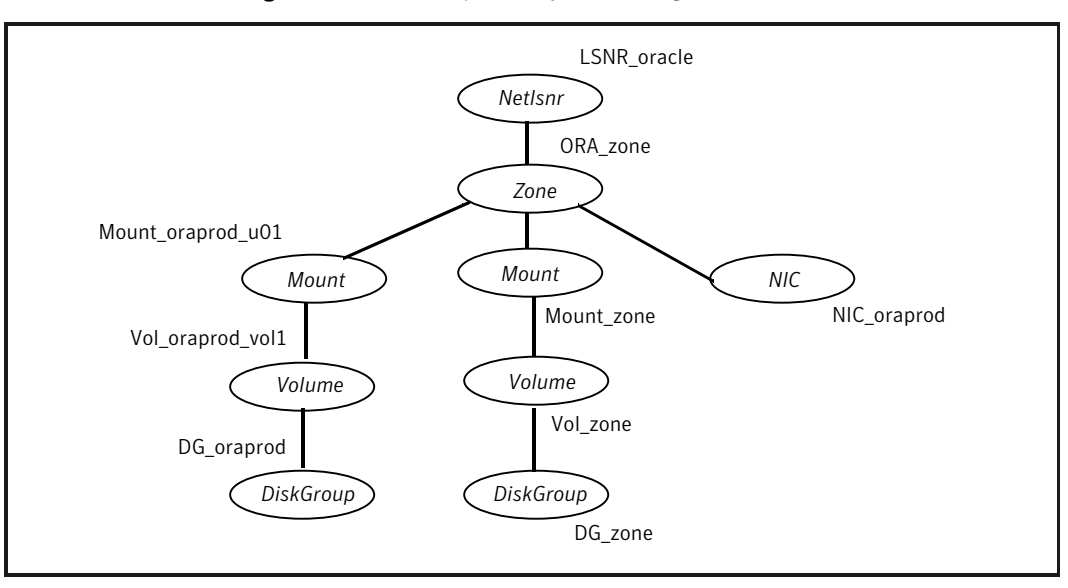

Figure B-11 Dependency for the single listener in a zone on shared disk

The Oracle server can be started after the Listener service group and the resources in the Oracle service group are brought online.

If your configuration does not use Veritas Volume Manager, use the DiskReservation resource type to configure shared storage instead of the DiskGroup and Volume resource types.

Make sure that the value of the group-level attribute ContainerInfo and the value of the ContainerOpts attribute are set correctly.

<span id="page-105-0"></span>Note: In this case, make sure you have modified all proper system files, such as /etc/system, /etc/passwd, /etc/group, and /etc/shadow to support multiple databases. Pay particular attention to system requirements like physical memory and shared memory segment availability. Also ensure a single system is capable of sustaining a multiple instance load in the event of a server failure and extended operation on the backup server.

## Zone root on local disk for Oracle instance with shared server support

If the root file system of a zone is on the local disk of each client system, the file system is mounted when the system is booted. Hence, the service group does not need to have separate DiskGroup and Volume resources for the zone.

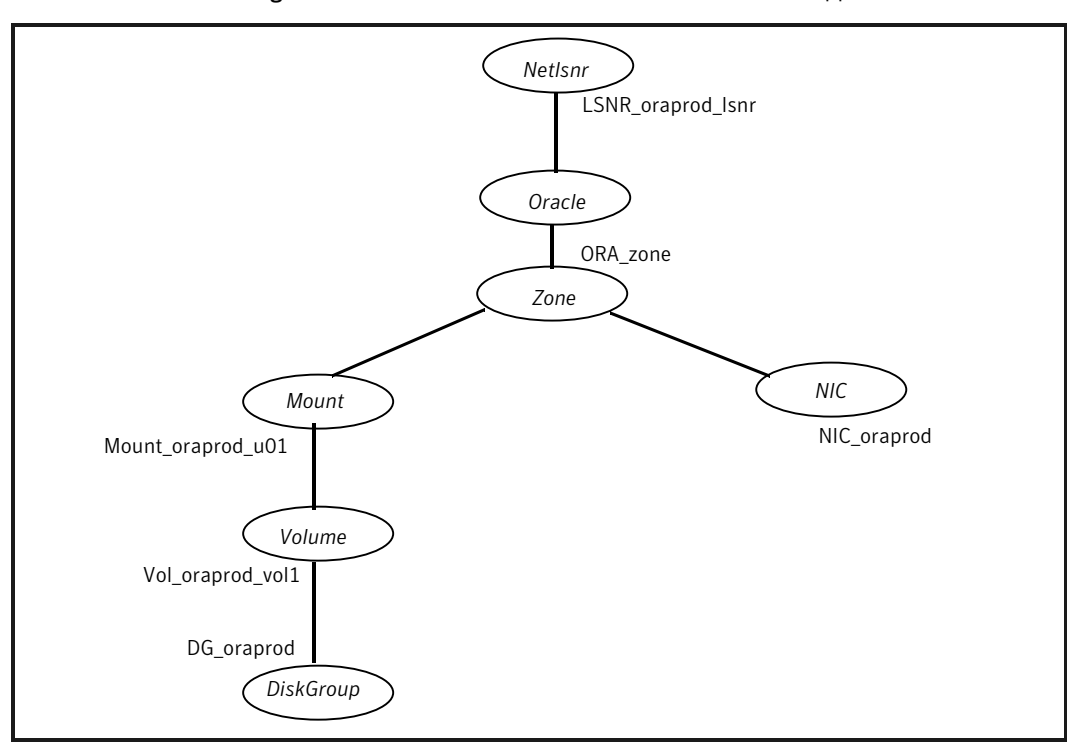

Figure B-12 Oracle instance with shared server support in zone on local disk

The shared disk groups and volumes in the cluster are configured as resources of type DiskGroup and Volume respectively. The volumes are mounted using the Mount agent. The Solaris zone is monitored through a zone resource, which is dependent on the Mount and NIC resources. The Oracle server can be started after each of these resources is brought online.

<span id="page-106-0"></span>If your configuration does not use Veritas Volume Manager, use the DiskReservation resource type to configure shared storage instead of the DiskGroup and Volume resource types.

Make sure that the value of the group-level attribute ContainerInfo and the value of the ContainerOpts attribute are set correctly.

### Zone root on shared disk for Oracle instance with shared server support

If the root file system of a zone is on a shared disk, the file system should be mounted by VCS One. Hence, separate DiskGroup and Volume resources are required for the zone.

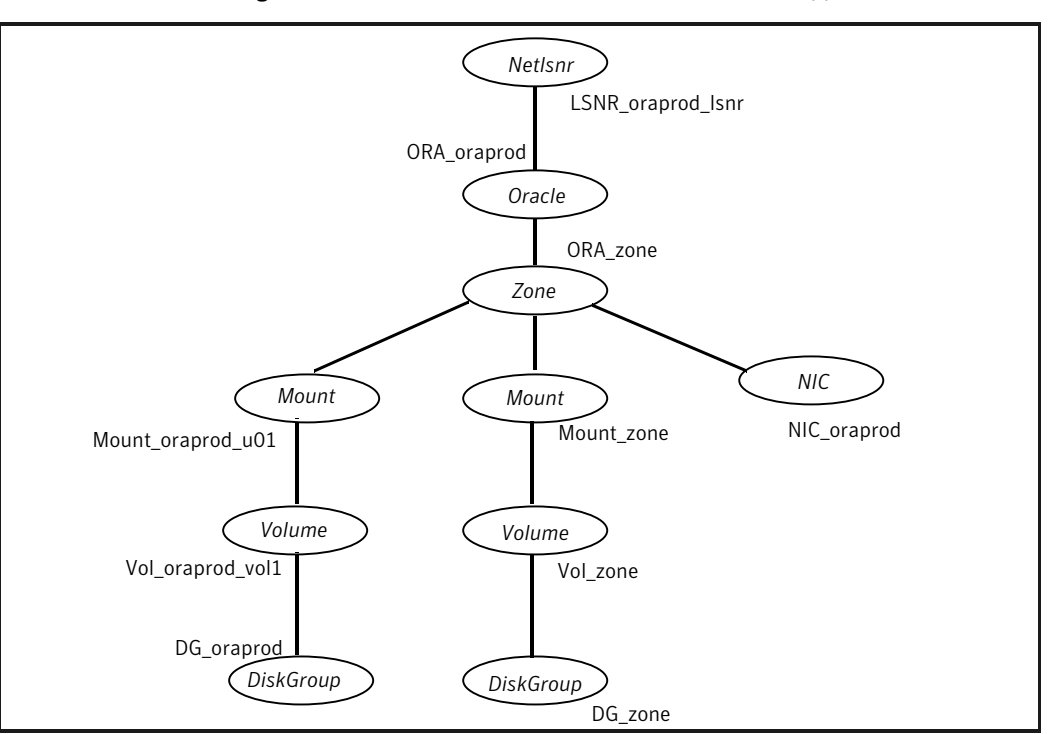

Figure B-13 Oracle instance with shared server support in zone on shared disk

The shared disk groups and volumes in the cluster are configured as resources of type DiskGroup and Volume respectively. The volumes are mounted using the Mount agent. The Solaris zone is monitored through a zone resource, which is dependent on the Mount and NIC resources. The Oracle server can be started after each of these resources is brought online.

If your configuration does not use Veritas Volume Manager, use the DiskReservation resource type to configure shared storage instead of the DiskGroup and Volume resource types.

Make sure that the value of the group-level attribute ContainerInfo and the value of the ContainerOpts attribute are set correctly.

## Oracle instance in the context of project

[Figure](#page-108-0) B-14 describes a typical service group configured to monitor the state of an Oracle instance running in the context of a Solaris project.
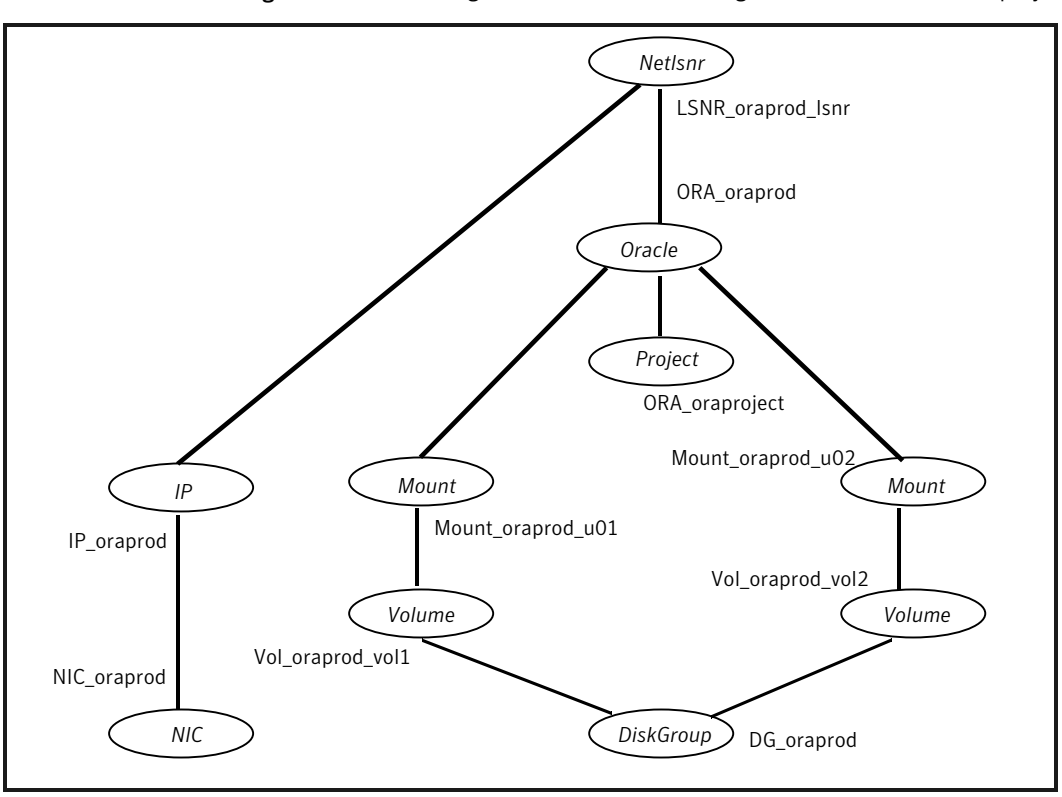

Figure B-14 Single Oracle instance running in the context of Solaris project

The Solaris project is monitored through a project resource.

Sample configurations 110

Sample configuration for Oracle instances in Solaris zones

# Appendix

# Best practices

This appendix includes the following topics:

<span id="page-110-0"></span>■ Best practices for multiple Oracle instance [configurations](#page-110-0) in a VCS One [environment](#page-110-0)

## Best practices for multiple Oracle instance configurations in a VCS One environment

Review some of the best practices for using multiple Oracle instances in a VCS One environment:

- For each SID to be configured, create UNIX accounts with DBA privileges.
- Make sure that each Oracle instance has a separate disk group and is configured as a separate service group.
- Define the system parameters such that the allocation of semaphore and shared memory is appropriate on all systems.
- Use a dedicated set of binaries for each Oracle instance, even if each instance uses the same Oracle version.
- If your configuration uses the same Oracle version for all instances, install a version on the root disk or preferably on a secondary disk. Locate the pfiles in the default location and define several listener processes to ensure clean failover.
- If your configuration has different versions of Oracle, create a separate \$ORACLE\_HOME for each Oracle version.
- Follow the Optimal Flexible Architecture (OFA) standard (/uxx/<SID>). In VCS One configurations, you could adapt the standard to make it more application-specific. For example, /app/uxx/<SID>.
- Listeners accompanying different versions of Oracle may not be backward-compatible. So, if you want to create a single listener.ora file, you must verify that the listener supports the other versions of Oracle in the cluster. You must also create a separate Envfile for each version of Oracle.
- Make sure that each listener listens to a different virtual address. Also, assign different names to listeners and make sure that they do not listen to the same port.
- The pfiles must be coordinated between systems. For the same instance of a database, ensure that the pfiles referenced are identical across the client systems.

# Appendix

# Using the SPFILE in a VCS One cluster for Oracle

This appendix includes the following topics:

- About the Oracle [initialization](#page-112-0) parameter files
- <span id="page-112-0"></span>**Starting an Oracle [instance](#page-112-1)**
- Using the [SPFILE](#page-113-0) in a VCS One cluster

## <span id="page-112-2"></span>About the Oracle initialization parameter files

Oracle versions earlier than Oracle9i used an initialization file init*SID*.ora, a text file, to start database instances. Changes that were applied to instance parameters during a database session were not saved to the file. You had to manually apply them to the initialization file.

<span id="page-112-1"></span>Oracle9i introduced the SPFILE, which is a binary file stored on the database server. With this feature, changes to the instance parameters can be set to be persistent across all startup and shutdown procedures.

## Starting an Oracle instance

For versions above Oracle9i, you can start an Oracle instance in the following ways:

- Using the default SPFILE spfile*SID*.ora
- Using the default init.ora file init*SID*.ora
- By specifying an initialization file init.ora
- By specifying an SPFILE in the initialization file init.ora

When you run the startup command without a PFILE clause, Oracle reads the initialization parameters from the SPFILE. On AIX, HP-UX, Linux, and Solaris platforms, the default location for the SPFILE or PFILE is \$ORACLE\_HOME/dbs.

Oracle locates the initialization parameter file by examining file names in the following order:

- SPFILE*SID*.ora
- SPFILE.ora
- <span id="page-113-0"></span>■ init*SID*.ora

## <span id="page-113-1"></span>Using the SPFILE in a VCS One cluster

When using the Veritas Cluster Server One agent for Oracle, you can start a database instance by specifying a PFILE. If you do not specify the PFILE, the database instance starts up using the default SPFILE.

The agent attribute Pfile must specify the location of the PFILE. If your configuration uses the SPFILE, the contents of the PFILE must specify the location of the SPFILE, which must be created from the PFILE.

Note: If you want the SPFILE's session parameter changes be persistent across an instance failover, then Symantec recommends you to save the SPFILE on shared storage.

#### To create the SPFILE from a PFILE

The SPFILE must be created from the PFILE. You must have the sysdba or the sysoper system privileges to create an SPFILE.

You can run the following command to create the SPFILE:

CREATE SPFILE [= *spfile\_name*] FROM PFILE [= *pfile\_name* ];

If you do not specify the complete path for the SPFILE, this command creates an SPFILE at the default location (\$ORACLE\_HOME/dbs on AIX, HP-UX, Linux, and Solaris).

#### To specify the SPFILE location in the PFILE

◆ To specify the location of the SPFILE in a PFILE, create a PFILE and specify the following entry in the PFILE:

SPFILE = *spfile\_location*

The variable *spfile\_location* represents the complete path of the SPFILE. For example:

SPFILE = /database/startup/spfileora1.ora

In this case, to start the database use the following command:

startup pfile=*location\_of\_pfile*

Using the SPFILE in a VCS One cluster for Oracle Using the SPFILE in a VCS One cluster 116

## Index

#### **Symbols**

\$ORACLE\_HOME limitation for [28](#page-27-0) location [28](#page-27-0), [32](#page-31-0) on local disk [32](#page-31-0) on shared disk [32](#page-31-0)

#### **A**

add resource type Policy Master on UNIX [50](#page-49-0) agent operations Netlsnr agent [22](#page-21-0) Oracle agent [15](#page-14-0) attribute definitions Netlsnr agent [89](#page-88-0) Oracle agent [83](#page-82-0)

#### **B**

basic monitoring [18](#page-17-0) health check [18](#page-17-0) process [18](#page-17-0)

#### **C**

configuration typical setup [23](#page-22-0) configuration files [95](#page-94-0) core files location of [28](#page-27-0) cssd daemon [40](#page-39-0) disabling [41](#page-40-0) on Solaris 10 [41](#page-40-1) on Solaris 9 and below [41](#page-40-2)

#### **D**

database tablespaces [28](#page-27-0) detail monitoring [18](#page-17-0) about [70](#page-69-0) disabling for Netlsnr [74](#page-73-0) disabling for Oracle [73](#page-72-0)

detail monitoring *(continued)* enabling for Netlsnr [74](#page-73-1) enabling for Oracle [73](#page-72-0) setting up [70](#page-69-0)

#### **E**

encrypting passwords [69](#page-68-0) enterprise agent about [11](#page-10-0) configuring using command-line [67](#page-66-0) disabling [52](#page-51-0) error messages [75](#page-74-0) troubleshooting [75](#page-74-1) typical setup [23](#page-22-0) error messages [75](#page-74-0)

#### **F**

failover [13](#page-12-0)

#### **H**

haencrypt utility [69](#page-68-0) health check APIs [18](#page-17-0) health check monitoring [18](#page-17-0) hot backup [28,](#page-27-0) [34](#page-33-0)

#### **I**

install agent package UNIX client [48](#page-47-0) using CLI [49](#page-48-0) using installer [48](#page-47-1)

#### **M**

message log [75](#page-74-0) monitoring basic [18](#page-17-0) detail [18](#page-17-0) monitoring options [13](#page-12-0)

#### **N**

Netlsnr agent attribute definitions [89](#page-88-0) operations [22](#page-21-0) resource type [89](#page-88-1) Netlsnr agent attributes AgentDebug [89](#page-88-0) AgentDirectory [89](#page-88-0) Encoding [89](#page-88-0) EnvFile [89](#page-88-0) Home [89](#page-88-0) Listener [89](#page-88-0) LsnrPwd [89](#page-88-0) MonScript [89](#page-88-0) Owner [89](#page-88-0) TnsAdmin [89](#page-88-0) NLS information defining [28](#page-27-0)

#### **O**

operations Netlsnr agent [22](#page-21-0) Oracle agent [15](#page-14-0) Oracle database tablespaces [28](#page-27-0) error handling [19](#page-18-0) installing [27](#page-26-0) multiple instances [28](#page-27-0) shutdown options [16](#page-15-0) startup options [16](#page-15-0) supported configurations [57](#page-56-0) Oracle agent attribute definitions [83](#page-82-0) operations [15](#page-14-0) resource type [83](#page-82-1) Oracle agent attributes AgentDebug [83](#page-82-0) AgentDirectory [83](#page-82-0) AutoEndBkup [83](#page-82-0) ContainerOpts [83,](#page-82-0) [89](#page-88-0) DetailMonitor [83](#page-82-0) Encoding [83](#page-82-0) EnvFile [83](#page-82-0) Home [83](#page-82-0) MonitorOption [83](#page-82-0) MonScript [83](#page-82-0) Owner [83](#page-82-0) Pfile [83](#page-82-0) Pword [83](#page-82-0)

Oracle agent attributes *(continued)* ShutDownOpt [83](#page-82-0) Sid [83](#page-82-0) StartUpOpt [83](#page-82-0) Table [83](#page-82-0) User [83](#page-82-0) Oracle configuration multiple instances (multiple listeners) [61](#page-60-0) multiple instances (single listener) [96](#page-95-0) single instance [95](#page-94-1) Oracle database hot backup [28,](#page-27-0) [34](#page-33-0)

#### **P**

passwords encrypting [69](#page-68-0) process monitoring [18](#page-17-0)

#### **R**

remove agent package UNIX client [53](#page-52-0) using CLI [55](#page-54-0) using installer [53](#page-52-1) resource type Policy Master on UNIX [55](#page-54-1) resource type Netlsnr [89](#page-88-1) Oracle [83](#page-82-1)

#### **S**

sample configuration files [95](#page-94-0) sample Oracle configuration [23](#page-22-0) shutdown options [16](#page-15-0) Solaris 10 zones [14](#page-13-0) Solaris Resource Manager with Solaris 10 [14](#page-13-1) SPFILE creating [114](#page-113-1) location of [114](#page-113-1) using in VCS One [113](#page-112-2) startup options [16](#page-15-0)

#### **T**

troubleshooting [75](#page-74-1)

 $Index | 119$  $\mathbf{I}$ 

#### **Z**

zones with Solaris 10 [14](#page-13-0)